# <CREATING A **WEBSITE** FROM SCRATCH>

**Ένας ολοκληρωμένος οδηγός για να σχεδιάσετε και να δημοσιεύσετε το δικό σας πρώτο site**

**By Vangelis Kakouras - www.studiowdev.click**

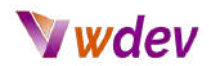

### <span id="page-1-0"></span>**Πίνακας περιεχομένων**

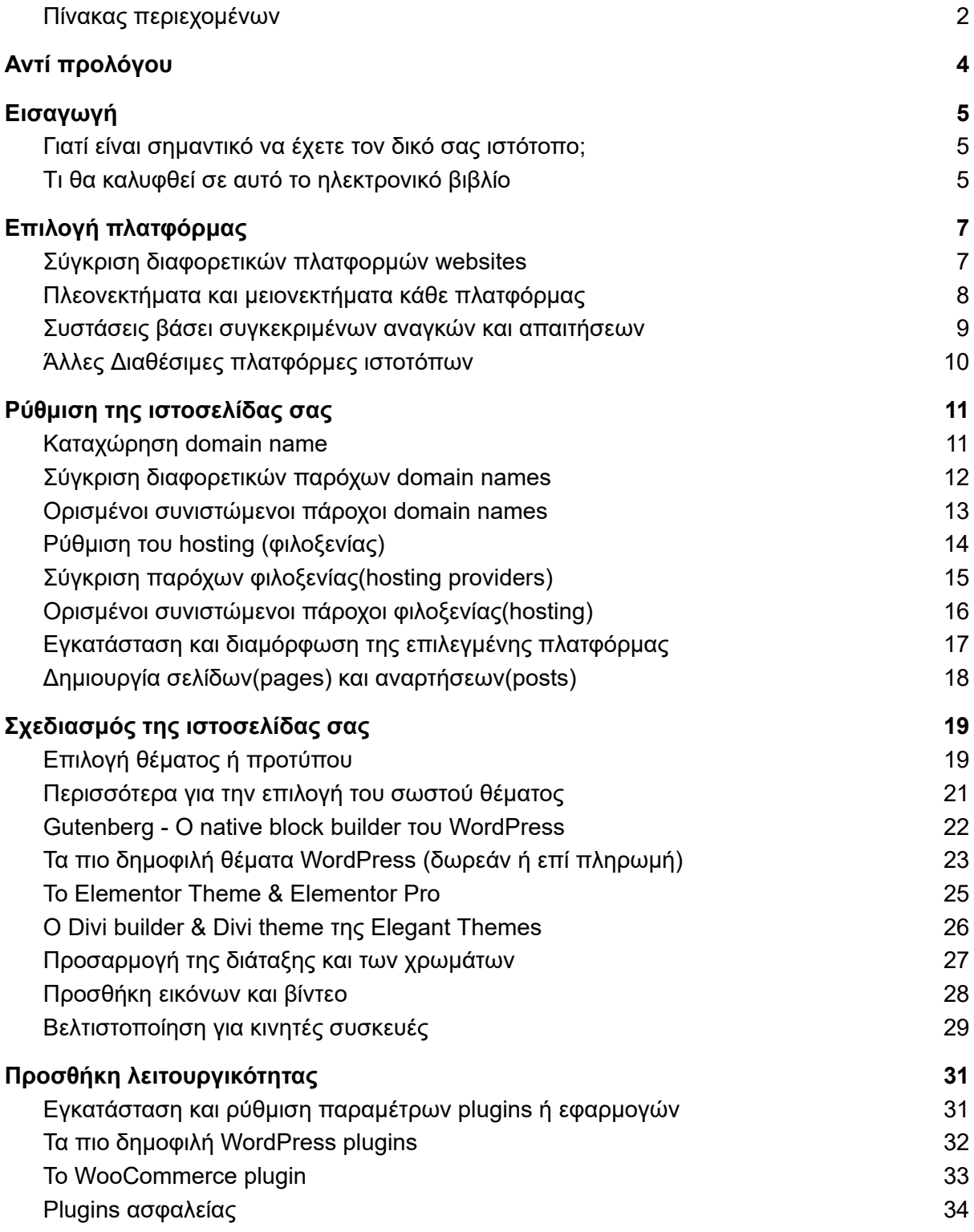

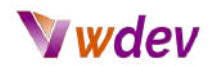

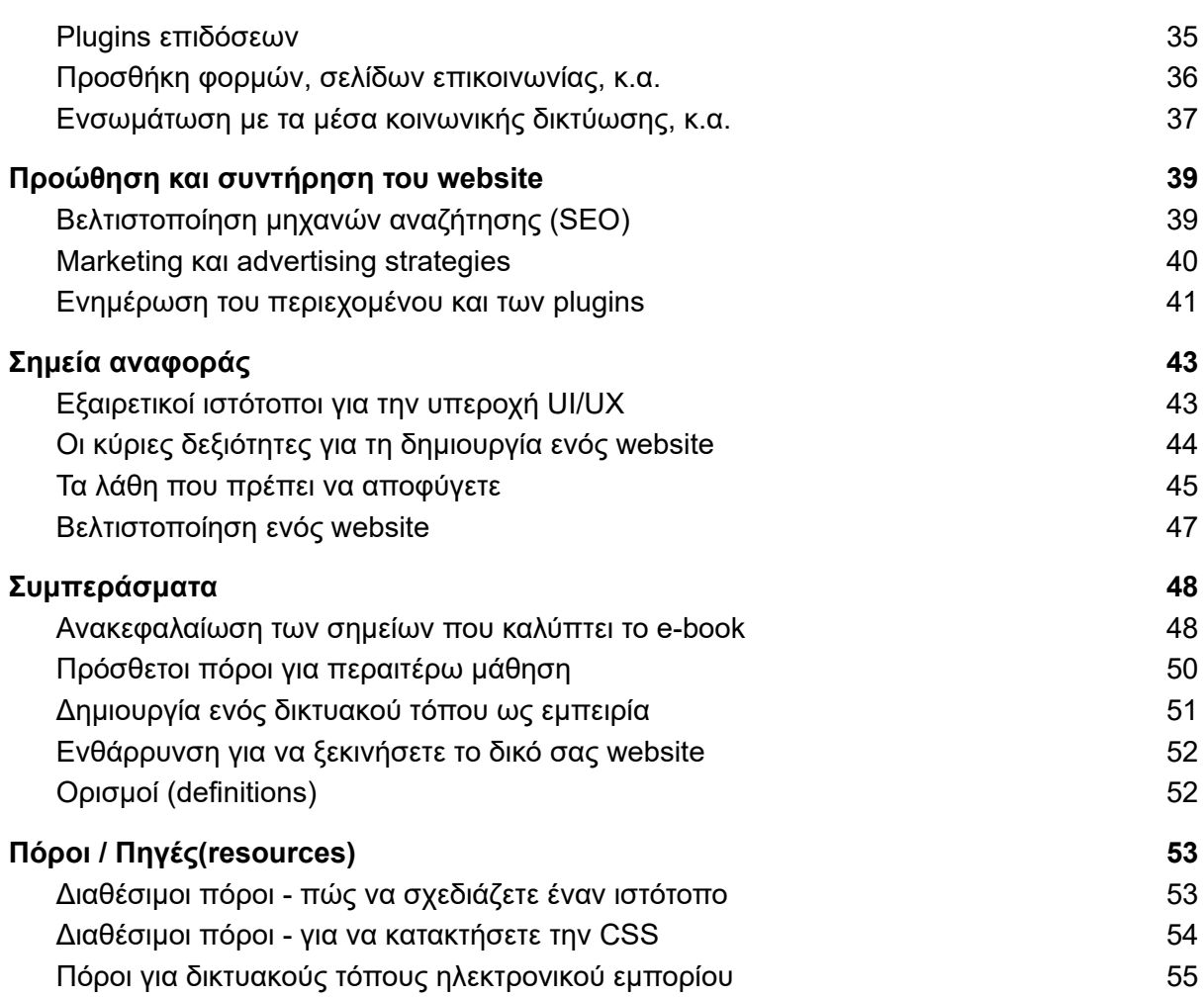

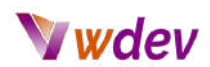

# <span id="page-3-0"></span>**Αντί προλόγου**

Μια φορά κι έναν καιρό, ήταν ένας ιδιοκτήτης μιας μικρής επιχείρησης που ονομαζόταν Θύμιος και αποφάσισε ότι ήταν καιρός να δημιουργήσει έναν ιστότοπο για το κατάστημά του. Δεν είχε δημιουργήσει ποτέ πριν ιστοσελίδα, αλλά ήταν αποφασισμένος να το κάνει μόνος του.

Ο Θύμιος ξεκίνησε επιλέγοντας μια πλατφόρμα δημιουργίας ιστότοπου, αλλά δεν μπορούσε να αποφασίσει μεταξύ του Wix και του WordPress. Ζήτησε τη συμβουλή ενός φίλου του και ο φίλος του πρότεινε να δοκιμάσει και τις δύο και να δει ποια του άρεσε περισσότερο.

Ο Θύμιος ήταν τόσο ενθουσιασμένος για να ξεκινήσει, που δεν συνειδητοποίησε ότι είχε εγγραφεί για δύο διαφορετικούς λογαριασμούς, έναν για το Wix και έναν για το WordPress. Πέρασε τις επόμενες δύο εβδομάδες χτίζοντας τον ιστότοπό του και στις δύο πλατφόρμες.

Όταν τελικά τελείωσε, συνειδητοποίησε ότι είχε δημιουργήσει δύο πανομοιότυπες ιστοσελίδες, μία στο Wix και μία στο WordPress. Δεν μπορούσε να αποφασίσει ποια να χρησιμοποιήσει, οπότε αποφάσισε να χρησιμοποιήσει και τις δύο.

Με υπερηφάνεια έδειξε τη νέα του ιστοσελίδα στον φίλο του, ο οποίος δεν μπορούσε να σταματήσει να γελάει όταν είδε ότι ο Θύμιος είχε δημιουργήσει δύο πανομοιότυπες ιστοσελίδες. "Μην ανησυχείς", είπε ο Θύμιος γελώντας, "θα την αποκαλώ απλώς 'καθρέφτη' της ιστοσελίδας μου".

Από τότε, ο ιστότοπος του Θύμιου ήταν γνωστός ως ο ιστότοπος 'καθρέφτης' και έγινε αρκετά δημοφιλής επειδή ήταν τόσο μοναδικός. Οι άνθρωποι επισκέπτονταν την ιστοσελίδα μόνο και μόνο για να δουν τις δύο πανομοιότυπες εκδόσεις δίπλα-δίπλα.

Ο Θύμιος πήρε ένα πολύτιμο μάθημα σχετικά με το να μελετάει καλά πριν πάρει μια απόφαση, αλλά το πιο σημαντικό, έμαθε να έχει αίσθηση του χιούμορ.

<Αυτό το e-book είναι αφιερωμένο σε όλους τους λάτρεις του UI/UX εκεί έξω...>

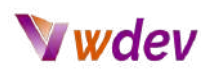

# <span id="page-4-0"></span>**Εισαγωγή**

#### <span id="page-4-1"></span>**Γιατί είναι σημαντικό να έχετε τον δικό σας ιστότοπο;**

Το να έχετε τον δικό σας ιστότοπο είναι σημαντικό για διάφορους λόγους:

- 1. Πρώτα απ' όλα, δημιουργεί μια ψηφιακή παρουσία για την επιχείρησή σας, τον οργανισμό σας ή την προσωπική σας μάρκα. Ένας ιστότοπος χρησιμεύει ως πλατφόρμα για την παρουσίαση των προϊόντων, των υπηρεσιών ή των δεξιοτήτων σας και επιτρέπει σε πιθανούς πελάτες ή εργοδότες να μάθουν περισσότερα για εσάς ή τον οργανισμό σας. Παρέχει έναν επαγγελματικό και προσβάσιμο τρόπο για την ανταλλαγή πληροφοριών, την οικοδόμηση αξιοπιστίας και εμπιστοσύνης και τελικά, την προώθηση των πωλήσεων ή την εξεύρεση ευκαιριών..
- 2. Επιπλέον, ένας δικτυακός τόπος σας επιτρέπει να απευθυνθείτε σε ένα παγκόσμιο κοινό, 24 ώρες την ημέρα, 7 ημέρες την εβδομάδα. Παρέχει την ευκαιρία σε ιδιώτες και επιχειρήσεις να διευρύνουν την πελατειακή τους βάση πέρα από την τοπική τους περιοχή και να προσεγγίσουν πελάτες που ίσως να μην μπορούσαν να προσεγγίσουν διαφορετικά.
- 3. Η ύπαρξη ενός ιστότοπου σας επιτρέπει επίσης να ελέγχετε την αφήγηση σχετικά με την επιχείρησή σας ή την επωνυμία σας. Σας δίνει τη δυνατότητα να μοιραστείτε το μήνυμά σας και να οικοδομήσετε μια θετική φήμη με τους δικούς σας όρους. Μπορείτε να τον χρησιμοποιήσετε για να μοιράζετε ειδήσεις, ενημερώσεις και άλλες πληροφορίες που συμβάλλουν στη διαμόρφωση του τρόπου με τον οποίο οι άνθρωποι αντιλαμβάνονται την επιχείρηση ή την επωνυμία σας.
- 4. Επιπλέον, ένας δικτυακός τόπος σας επιτρέπει να συλλέγετε δεδομένα και πληροφορίες σχετικά με τους πελάτες σας και τη συμπεριφορά τους. Με τη χρήση εργαλείων ανάλυσης, μπορείτε να παρακολουθείτε πώς αλληλεπιδρούν οι άνθρωποι με τον ιστότοπό σας, ποιες σελίδες επισκέπτονται και σε ποιες ενέργειες προβαίνουν. Αυτές οι πληροφορίες μπορούν να χρησιμοποιηθούν για τη βελτίωση του ιστότοπού σας, την καλύτερη στόχευση των προσπαθειών μάρκετινγκ και τελικά, την ανάπτυξη της επιχείρησής σας.

<span id="page-4-2"></span>Εν ολίγοις, η ύπαρξη του δικού σας δικτυακού τόπου είναι ένα ζωτικής σημασίας εργαλείο για τις επιχειρήσεις, τους οργανισμούς και τα άτομα στη σημερινή ψηφιακή εποχή. Σας επιτρέπει να δημιουργήσετε μια επαγγελματική διαδικτυακή παρουσία, να προσεγγίσετε ένα παγκόσμιο κοινό, να ελέγξετε την αφήγηση σχετικά με την επιχείρηση ή το εμπορικό σήμα σας και να συγκεντρώσετε πολύτιμα δεδομένα και πληροφορίες.

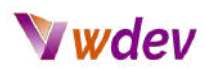

#### **Tι θα καλυφθεί σε αυτό το ηλεκτρονικό βιβλίο**

**Εισαγωγή στην ανάπτυξη και το σχεδιασμό ιστοσελίδων**: Η ενότητα αυτή παρέχει μια επισκόπηση του τι είναι η ανάπτυξη και ο σχεδιασμός ιστοτόπων και γιατί η ύπαρξη του δικού σας ιστοτόπου είναι σημαντική για την επιχείρησή σας ή την επωνυμία σας.

**Επιλογή μιας πλατφόρμας δημιουργίας ιστότοπου**: Αυτή η ενότητα συγκρίνει διάφορες πλατφόρμες κατασκευής ιστότοπων, όπως το WordPress, το Wix, το Squarespace κ.λπ., και παρέχει καθοδήγηση σχετικά με το ποια πλατφόρμα είναι η καταλληλότερη για τις ανάγκες και τους στόχους σας.

**Καταχώρηση domain name και ρύθμιση hosting**: Αυτή η ενότητα καλύπτει τη διαδικασία καταχώρησης ενός domain name και εγκατάστασης hosting για τον ιστότοπό σας, συμπεριλαμβανομένων των διαφόρων διαθέσιμων επιλογών και του τρόπου επιλογής του κατάλληλου παρόχου φιλοξενίας.

**Εγκατάσταση και διαμόρφωση της πλατφόρμας που επιλέξατε**: Αυτή η ενότητα καλύπτει τη διαδικασία εγκατάστασης και διαμόρφωσης της πλατφόρμας που επιλέξατε, συμπεριλαμβανομένου του τρόπου εγκατάστασης και ρύθμισης θεμάτων, προτύπων και άλλων λειτουργιών.

**Δημιουργία σελίδων και αναρτήσεων**: Αυτή η ενότητα καλύπτει τη διαδικασία δημιουργίας σελίδων και αναρτήσεων για τον ιστότοπό σας, συμπεριλαμβανομένου του τρόπου προσθήκης και μορφοποίησης κειμένου, εικόνων και άλλων μέσων.

**Προσαρμογή της διάταξης και του σχεδιασμού του ιστοτόπου σας**: Αυτή η ενότητα καλύπτει τον τρόπο προσαρμογής της διάταξης και του σχεδιασμού του ιστοτόπου σας, συμπεριλαμβανομένου του τρόπου επιλογής και προσαρμογής θεμάτων και προτύπων και του τρόπου χρήσης CSS και άλλων εργαλείων σχεδιασμού.

**Προσθήκη εικόνων και βίντεο, βελτιστοποίηση για κινητές συσκευές και εγκατάσταση και διαμόρφωση πρόσθετων στοιχείων ή εφαρμογών**: Αυτή η ενότητα καλύπτει τον τρόπο προσθήκης εικόνων και βίντεο στον ιστότοπό σας, τη βελτιστοποίησή του για κινητές συσκευές και την εγκατάσταση και διαμόρφωση πρόσθετων στοιχείων ή εφαρμογών για την προσθήκη λειτουργιών στον ιστότοπό σας.

**Προσθήκη φορμών, σελίδων επικοινωνίας και άλλων διαδραστικών στοιχείων**: Αυτή η ενότητα καλύπτει τον τρόπο προσθήκης φορμών, σελίδων επικοινωνίας και άλλων διαδραστικών στοιχείων στον ιστότοπό σας και τον τρόπο χρήσης τους για τη συνεργασία με το κοινό σας.

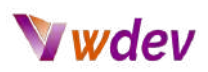

# <span id="page-6-0"></span>**Επιλογή πλατφόρμας**

#### <span id="page-6-1"></span>**Σύγκριση διαφορετικών πλατφορμών websites**

Όταν πρόκειται για την κατασκευή ενός ιστότοπου, υπάρχει μια ποικιλία διαφορετικών πλατφορμών για να διαλέξετε, η καθεμία με τα δικά της πλεονεκτήματα και αδυναμίες. Ορισμένες από τις πιο δημοφιλείς πλατφόρμες κατασκευής ιστότοπων περιλαμβάνουν το WordPress, το Wix και το Squarespace.

Το **[WordPress](https://wordpress.com/el/)** είναι ένα σύστημα διαχείρισης περιεχομένου (CMS) ανοικτού κώδικα που είναι δωρεάν στη χρήση. Είναι το πιο δημοφιλές CMS στον κόσμο και τροφοδοτεί πάνω από το 40% όλων των ιστότοπων στο διαδίκτυο. Προσφέρει ένα ευρύ φάσμα επιλογών προσαρμογής και είναι ιδιαίτερα επεκτάσιμο μέσω της χρήσης πρόσθετων προγραμμάτων και θεμάτων. Το WordPress είναι μια εξαιρετική επιλογή για όσους εργάζονται άνετα με κώδικα και θέλουν μεγάλη ευελιξία όσον αφορά το σχεδιασμό και τη λειτουργικότητα.

Το **[Wix](https://www.wix.com/)**, από την άλλη πλευρά, είναι ένας σχεδιαστής ιστότοπων drag-and-drop που επιτρέπει στους χρήστες να δημιουργήσουν έναν ιστότοπο χωρίς καμία εμπειρία στον προγραμματισμό. Το Wix προσφέρει ένα ευρύ φάσμα προτύπων και στοιχείων σχεδιασμού που μπορούν εύκολα να προσαρμοστούν για τη δημιουργία ενός μοναδικού ιστότοπου. Προσφέρει επίσης μια ποικιλία χαρακτηριστικών, όπως ενσωμάτωση ηλεκτρονικού εμπορίου, φόρμες επικοινωνίας και πολλά άλλα. Το Wix είναι μια καλή επιλογή για όσους θέλουν μια φιλική προς το χρήστη πλατφόρμα που είναι εύκολη στην πλοήγηση και την προσαρμογή.

Το **[Squarespace](https://www.squarespace.com/)** είναι ένας άλλος κατασκευαστής ιστότοπων που είναι γνωστός για τα κομψά και επαγγελματικά πρότυπα σχεδιασμού του. Το Squarespace είναι μια εξαιρετική επιλογή για όσους θέλουν έναν οπτικά εντυπωσιακό ιστότοπο, αλλά δεν θέλουν να ξοδέψουν πολύ χρόνο για την προσαρμογή του. Το Squarespace προσφέρει μια ποικιλία χαρακτηριστικών, όπως ενσωμάτωση ηλεκτρονικού εμπορίου, φόρμες επικοινωνίας και πολλά άλλα.

Συνοψίζοντας, και οι τρεις πλατφόρμες, το WordPress, το Wix και το Squarespace είναι εξαιρετικές επιλογές για την κατασκευή ενός ιστότοπου. Το WordPress είναι μια ισχυρή και ευέλικτη πλατφόρμα ανοιχτού κώδικα που είναι κατάλληλη για όσους έχουν άνεση να δουλεύουν με κώδικα. Το Wix είναι ένας φιλικός προς το χρήστη κατασκευαστής ιστότοπων drag-and-drop που είναι κατάλληλος για όσους θέλουν μια εύχρηστη πλατφόρμα. Το Squarespace είναι μια εντυπωσιακή πλατφόρμα που είναι κατάλληλη για όσους θέλουν έναν ιστότοπο με επαγγελματική εμφάνιση χωρίς πολλές προσαρμογές.

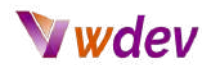

#### <span id="page-7-0"></span>**Πλεονεκτήματα και μειονεκτήματα κάθε πλατφόρμας**

Το WordPress, το Wix και το Squarespace είναι όλες δημοφιλείς πλατφόρμες κατασκευής ιστότοπων, η καθεμία με τα δικά της πλεονεκτήματα και μειονεκτήματα.

#### **WordPress**

Pros:

- Υψηλό επίπεδο προσαρμογής και ευελιξίας
- Μεγάλη κοινότητα χρηστών και εκτεταμένη βιβλιοθήκη πρόσθετων
- Ανταποκρινόμενη και φιλική προς τα κινητά
- Φιλικό προς το SEO

Cons:

- Μπορεί να είναι δύσκολο στη χρήση για αρχάριους
- Απαιτεί hosting και αγορά domain name
- Απαιτεί τακτικές ενημερώσεις και συντήρηση

#### **Wix**

Pros:

- Διεπαφή drag-and-drop φιλική προς τους αρχάριους
- Καλά πρότυπα σχεδιασμού
- Hosting και domain name συμπεριλαμβάνονται

Cons:

- Περιορισμένες επιλογές προσαρμογής
- Περιορισμένη ευελιξία
- Δεν είναι τόσο φιλικό προς το SEO όσο το WordPress

#### **Squarespace**

Pros:

- Καλά πρότυπα σχεδιασμού
- Hosting και domain name περιλαμβάνονται
- Καλές δυνατότητες ηλεκτρονικού εμπορίου

Cons:

- Περιορισμένες επιλογές προσαρμογής
- Περιορισμένη ευελιξία
- Δεν είναι τόσο φιλικό προς το SEO όσο το WordPress

Συνοψίζοντας, το WordPress είναι η καλύτερη επιλογή για χρήστες που θέλουν υψηλό επίπεδο προσαρμογής και ευελιξίας, ενώ το Wix και το Squarespace είναι καταλληλότερα για αρχάριους που θέλουν μια εύχρηστη πλατφόρμα με καλά πρότυπα σχεδιασμού.

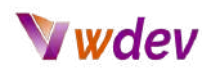

#### <span id="page-8-0"></span>**Συστάσεις βάσει συγκεκριμένων αναγκών και απαιτήσεων**

Η επιλογή της σωστής πλατφόρμας κατασκευής ιστότοπων μπορεί να είναι μια δύσκολη απόφαση, καθώς κάθε πλατφόρμα έχει τα δικά της πλεονεκτήματα και αδυναμίες. Ακολουθούν ορισμένες συστάσεις για το ποια πλατφόρμα να επιλέξετε ανάμεσα στο WordPress, το Wix και το Squarespace με βάση τις συγκεκριμένες ανάγκες:

Εάν θέλετε υψηλό επίπεδο προσαρμογής και ευελιξίας: Το WordPress είναι η καλύτερη επιλογή. Διαθέτει μεγάλη κοινότητα χρηστών και βιβλιοθήκη πρόσθετων, και είναι ανοικτού κώδικα, πράγμα που σημαίνει ότι μπορείτε να το προσαρμόσετε κατά βούληση. Είναι επίσης φιλικό προς το SEO, το οποίο είναι σημαντικό για να κατατάσσεται καλά ο ιστότοπός σας στις μηχανές αναζήτησης.

Αν είστε αρχάριος και θέλετε μια εύχρηστη πλατφόρμα: Το Wix ή το Squarespace θα μπορούσε να είναι μια καλή επιλογή. Και οι δύο πλατφόρμες διαθέτουν διεπαφή drag-and-drop και καλά πρότυπα σχεδιασμού, γεγονός που καθιστά εύκολη τη δημιουργία ενός ιστότοπου χωρίς καμία εμπειρία στον προγραμματισμό. Επιπλέον, η φιλοξενία και το όνομα τομέα περιλαμβάνονται στην τιμή, οπότε δεν θα χρειαστεί να ανησυχείτε για τη δημιουργία hosting ή την αγορά domain name.

Αν θέλετε έναν ιστότοπο που να φαίνεται επαγγελματικός και να διαθέτει καλά πρότυπα σχεδιασμού: Το Wix ή το Squarespace θα μπορούσε να είναι μια καλή επιλογή. Και οι δύο πλατφόρμες διαθέτουν ένα ευρύ φάσμα προτύπων, το οποίο μπορεί να σας διευκολύνει να δημιουργήσετε έναν ιστότοπο με επαγγελματική εμφάνιση χωρίς καμία εμπειρία στον σχεδιασμό.

Εάν θέλετε να δημιουργήσετε έναν ιστότοπο ηλεκτρονικού εμπορίου: Squarespace είναι μια καλή επιλογή. Διαθέτει ενσωματωμένες λειτουργίες ηλεκτρονικού εμπορίου, όπως η δυνατότητα αποδοχής πληρωμών και διαχείρισης αποθεμάτων, γεγονός που καθιστά εύκολη τη δημιουργία ενός ηλεκτρονικού καταστήματος.

Αν θέλετε έναν ιστότοπο φιλικό προς το SEO: Το WordPress είναι μια καλή επιλογή. Είναι ανοικτού κώδικα, πράγμα που σημαίνει ότι έχετε μεγαλύτερο έλεγχο του κώδικα και είναι επίσης ευκολότερο να βελτιστοποιήσετε τον ιστότοπό σας για τις μηχανές αναζήτησης.

Συνολικά, το WordPress είναι η πιο ευέλικτη πλατφόρμα και είναι η καλύτερη επιλογή για όσους θέλουν υψηλό επίπεδο προσαρμογής και ευελιξίας. Το Wix και το Squarespace είναι καταλληλότερα για αρχάριους που θέλουν μια εύχρηστη πλατφόρμα με καλά πρότυπα σχεδιασμού.

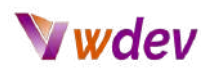

#### <span id="page-9-0"></span>**Άλλες Διαθέσιμες πλατφόρμες ιστοτόπων**

**[Shopify](https://www.shopify.com/)**: Το Shopify είναι μια πλατφόρμα ηλεκτρονικού εμπορίου που είναι γνωστή για την ευκολία χρήσης της και την εστίασή της στις διαδικτυακές πωλήσεις. Προσφέρει ένα ευρύ φάσμα προτύπων και λειτουργιών και είναι εύκολο να προσθέσετε λειτουργίες ηλεκτρονικού εμπορίου στον ιστότοπό σας. Το Shopify είναι μια εξαιρετική επιλογή για τη δημιουργία ενός ηλεκτρονικού καταστήματος, αλλά μπορεί να μην είναι η καλύτερη επιλογή για τη δημιουργία άλλων τύπων ιστότοπων.

**[Weebly](https://www.weebly.com/)**: Το Weebly είναι ένας κατασκευαστής ιστότοπων που είναι γνωστός για την ευκολία χρήσης και την ευελιξία του. Προσφέρει μια διεπαφή drag-and-drop, η οποία καθιστά εύκολη τη δημιουργία και την προσαρμογή του ιστότοπού σας, ακόμη και αν δεν έχετε εμπειρία στον προγραμματισμό. Το Weebly διαθέτει ένα ευρύ φάσμα προτύπων και λειτουργιών, ενώ είναι εύκολο να προσθέσετε λειτουργίες ηλεκτρονικού εμπορίου.

**[BigCommerce](https://www.bigcommerce.com/)**: Το BigCommerce είναι μια πλατφόρμα ηλεκτρονικού εμπορίου που έχει σχεδιαστεί για επιχειρήσεις όλων των μεγεθών. Προσφέρει ένα ευρύ φάσμα προτύπων και χαρακτηριστικών και είναι εύκολο να προσθέσετε λειτουργικότητα ηλεκτρονικού εμπορίου στον ιστότοπό σας. Το BigCommerce είναι μια εξαιρετική επιλογή για τη δημιουργία ενός ηλεκτρονικού καταστήματος, αλλά μπορεί να μην είναι η καλύτερη επιλογή για τη δημιουργία άλλων τύπων ιστότοπων.

**[Joomla](https://www.joomla.org/)**: Το Joomla είναι ένα CMS ανοικτού κώδικα που είναι παρόμοιο με το WordPress. Είναι γνωστό για την ευελιξία του και χρησιμοποιείται για τη δημιουργία ιστότοπων όλων των τύπων, συμπεριλαμβανομένων ιστολογίων, χαρτοφυλακίων και ηλεκτρονικών καταστημάτων. Είναι λίγο πιο πολύπλοκο από το WordPress, αλλά μπορεί να χρησιμοποιηθεί για τη δημιουργία πιο προηγμένων ιστότοπων.

<span id="page-9-1"></span>Συνοψίζοντας, όταν συγκρίνετε διαφορετικές πλατφόρμες ιστοτόπων, είναι σημαντικό να εξετάζετε παράγοντες όπως η ευκολία χρήσης, η ευελιξία, οι επιλογές σχεδιασμού και η λειτουργικότητα ηλεκτρονικού εμπορίου. Το WordPress είναι μια εξαιρετική επιλογή για τη δημιουργία μιας μεγάλης ποικιλίας ιστότοπων και διαθέτει μια μεγάλη κοινότητα χρηστών και προγραμματιστών, το Wix και το Weebly είναι εξαιρετικές επιλογές για όσους θέλουν να δημιουργήσουν έναν ιστότοπο χωρίς κωδικοποίηση, το Squarespace είναι μια εξαιρετική επιλογή για τη δημιουργία ιστότοπων με επαγγελματική εμφάνιση, το Shopify και το BigCommerce είναι εξαιρετικές επιλογές για τη δημιουργία ηλεκτρονικών καταστημάτων και το Joomla είναι μια εξαιρετική επιλογή για τη δημιουργία πιο προηγμένων ιστότοπων.

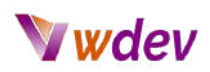

# **Ρύθμιση της ιστοσελίδας σας**

#### <span id="page-10-0"></span>**Καταχώρηση domain name**

Η καταχώριση ενός domain name είναι το πρώτο βήμα για τη δημιουργία του δικού σας δικτυακού τόπου. Το domain name είναι μια διεύθυνση που θα χρησιμοποιούν οι χρήστες για να έχουν πρόσβαση στον ιστότοπό σας, όπως το www.yourwebsite.com. Όταν καταχωρίζετε ένα domain name, ουσιαστικά δεσμεύετε τη συγκεκριμένη διεύθυνση για δική σας χρήση.

Υπάρχουν πολλές εταιρείες που προσφέρουν υπηρεσίες καταχώρισης domain name, όπως η GoDaddy, η Namecheap ή η Network Solutions. Όταν επιλέγετε μια εταιρεία για την καταχώριση του domain name σας, είναι σημαντικό να εξετάσετε παράγοντες όπως η τιμολόγηση, η εξυπηρέτηση πελατών και πρόσθετα χαρακτηριστικά όπως η προστασία της ιδιωτικότητας.

Για να καταχωρίσετε ένα domain name, θα πρέπει να επιλέξετε ένα domain name που είναι διαθέσιμο και στη συνέχεια να δώσετε τα προσωπικά σας στοιχεία επικοινωνίας. Μόλις ολοκληρωθεί η καταχώρισή σας, συνήθως θα λάβετε ένα μήνυμα ηλεκτρονικού ταχυδρομείου από τον καταχωρητή με πληροφορίες σχετικά με τον τρόπο πρόσβασης και διαχείρισης των ρυθμίσεων του domain name σας.

Είναι σημαντικό να σημειωθεί ότι όταν καταχωρίζετε ένα domain name, συνήθως νοικιάζετε μόνο τα δικαιώματα χρήσης του ονόματος αυτού για ένα συγκεκριμένο χρονικό διάστημα, συνήθως 1 έτος. Θα πρέπει να ανανεώσετε την καταχώρισή σας πριν από τη λήξη της, προκειμένου να συνεχίσετε να χρησιμοποιείτε το domain name.

Αξίζει επίσης να σημειωθεί ότι η διαδικασία κατοχύρωσης ενός domain name είναι ξεχωριστή από τη διαδικασία ρύθμισης της φιλοξενίας(hosting) για τον ιστότοπό σας. Η φιλοξενία είναι η υπηρεσία που επιτρέπει στον ιστότοπό σας να είναι προσβάσιμος στο διαδίκτυο και θα χρειαστείτε τόσο ένα domain name όσο και μια φιλοξενία προκειμένου να έχετε έναν πλήρως λειτουργικό ιστότοπο.

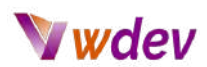

#### <span id="page-11-0"></span>**Σύγκριση διαφορετικών παρόχων domain names**

Όταν συγκρίνετε διαφορετικούς παρόχους domain nmaes για ιστότοπους, υπάρχουν διάφοροι βασικοί παράγοντες που πρέπει να λάβετε υπόψη:

**Τιμή**: Το κόστος ενός domain name μπορεί να διαφέρει σημαντικά μεταξύ των παρόχων. Ορισμένοι πάροχοι προσφέρουν χαμηλού κόστους καταχωρίσεις domain, ενώ άλλοι προσφέρουν πιο ακριβά premium domains. Είναι σημαντικό να λάβετε υπόψη τον προϋπολογισμό σας όταν επιλέγετε έναν πάροχο domain.

**Διαθεσιμότητα domain name**: Δεν έχουν όλοι οι πάροχοι domain την ίδια επιλογή διαθέσιμων domain names, ορισμένοι πάροχοι μπορεί να έχουν περισσότερες επιλογές ή καλύτερη διαθεσιμότητα για ορισμένους τύπους ονομάτων domain.

**Χαρακτηριστικά**: Ορισμένοι πάροχοι domain προσφέρουν πρόσθετα χαρακτηριστικά, όπως φιλοξενία ηλεκτρονικού ταχυδρομείου, κατασκευαστές ιστότοπων και προστασία της ιδιωτικότητας. Σκεφτείτε αν αυτά τα χαρακτηριστικά είναι σημαντικά για εσάς και αν ο πάροχος τα προσφέρει.

**Πίνακας ελέγχου(control panel)**: Ο πίνακας ελέγχου είναι η διεπαφή που θα χρησιμοποιείτε για τη διαχείριση του λογαριασμού domain σας. Αναζητήστε έναν πάροχο που προσφέρει έναν φιλικό προς το χρήστη πίνακα ελέγχου με όλα τα χαρακτηριστικά που χρειάζεστε για τη διαχείριση του domain σας.

**Πολιτικές ανανέωσης και μεταφοράς**: Ορισμένοι πάροχοι domain έχουν διαφορετικές πολιτικές για την ανανέωση και τη μεταφορά domains, είναι σημαντικό να εξοικειωθείτε με αυτές τις πολιτικές πριν καταχωρίσετε ένα domain σε έναν πάροχο.

**Υποστήριξη**: Αναζητήστε έναν πάροχο που προσφέρει καλή υποστήριξη πελατών, με πολλαπλά κανάλια επικοινωνίας, όπως ηλεκτρονικό ταχυδρομείο, ζωντανή συνομιλία και τηλεφωνική υποστήριξη.

**Ασφάλεια**: Η ασφάλεια είναι μια σημαντική πτυχή που πρέπει να εξετάσετε κατά την επιλογή ενός παρόχου domain. Αναζητήστε έναν πάροχο που προσφέρει χαρακτηριστικά όπως αυτόματη δημιουργία αντιγράφων ασφαλείας, τείχη προστασίας και πιστοποιητικά SSL.

**Φήμη**: Αναζητήστε έναν πάροχο που έχει καλή φήμη στον κλάδο, ελέγξτε για κριτικές και μαρτυρίες πελατών πριν λάβετε μια απόφαση.

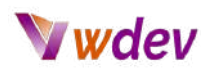

#### <span id="page-12-0"></span>**Ορισμένοι συνιστώμενοι πάροχοι domain names**

**[GoDaddy](https://www.godaddy.com/el-gr)**: Η GoDaddy είναι ένας από τους μεγαλύτερους και πιο γνωστούς παρόχους domain στον κόσμο. Προσφέρουν ένα ευρύ φάσμα επεκτάσεων domain και διαθέτουν έναν φιλικό προς το χρήστη πίνακα ελέγχου. Προσφέρουν επίσης πρόσθετα χαρακτηριστικά, όπως κατασκευαστές ιστότοπων και φιλοξενία ηλεκτρονικού ταχυδρομείου.

**[Namecheap](https://www.namecheap.com/)**: Η Namecheap είναι ένας δημοφιλής πάροχος domain που είναι γνωστός για τις χαμηλές τιμές και την καλή εξυπηρέτηση πελατών. Προσφέρουν ένα ευρύ φάσμα επεκτάσεων domain και διαθέτουν έναν φιλικό προς το χρήστη πίνακα ελέγχου. Προσφέρουν επίσης πρόσθετα χαρακτηριστικά, όπως κατασκευαστές ιστότοπων και προστασία της ιδιωτικότητας.

**Network [Solutions](https://www.networksolutions.com/)**: Η Network Solutions είναι ένας από τους παλαιότερους παρόχους domain και είναι μια γνωστή μάρκα στον κλάδο. Προσφέρουν ένα ευρύ φάσμα επεκτάσεων domain και διαθέτουν έναν φιλικό προς το χρήστη πίνακα ελέγχου. Προσφέρουν επίσης πρόσθετα χαρακτηριστικά, όπως κατασκευαστές ιστότοπων και φιλοξενία ηλεκτρονικού ταχυδρομείου.

**[1&1](https://www.ionos.com/)**: Η 1&1 είναι ένας γνωστός πάροχος domain, προσφέρει ένα ευρύ φάσμα επεκτάσεων domain και διαθέτει έναν φιλικό προς το χρήστη πίνακα ελέγχου. Προσφέρουν επίσης πρόσθετα χαρακτηριστικά, όπως κατασκευάστριες ιστοσελίδων και φιλοξενία ηλεκτρονικού ταχυδρομείου.

**[HostGator](https://www.hostgator.com/)**: Η HostGator είναι ένας δημοφιλής πάροχος φιλοξενίας ιστοσελίδων που προσφέρει επίσης υπηρεσίες καταχώρισης domain. Προσφέρουν ένα ευρύ φάσμα επεκτάσεων domain και διαθέτουν έναν φιλικό προς το χρήστη πίνακα ελέγχου. Προσφέρουν επίσης πρόσθετα χαρακτηριστικά, όπως κατασκευαστές ιστότοπων και φιλοξενία ηλεκτρονικού ταχυδρομείου.

**[Name.com](https://www.name.com/)**: Η Name.com είναι ένας δημοφιλής πάροχος domain που είναι γνωστός για τις χαμηλές τιμές και την καλή εξυπηρέτηση πελατών. Προσφέρουν ένα ευρύ φάσμα επεκτάσεων domain και διαθέτουν έναν φιλικό προς το χρήστη πίνακα ελέγχου. Προσφέρουν επίσης πρόσθετα χαρακτηριστικά, όπως κατασκευαστές ιστότοπων και προστασία της ιδιωτικότητας.

**[Bluehost](https://www.bluehost.com/)**: Η Bluehost είναι ένας γνωστός πάροχος φιλοξενίας ιστοσελίδων που προσφέρει επίσης υπηρεσίες καταχώρισης domain. Προσφέρουν ένα ευρύ φάσμα επεκτάσεων domain και διαθέτουν έναν φιλικό προς το χρήστη πίνακα ελέγχου. Προσφέρουν επίσης πρόσθετα χαρακτηριστικά, όπως κατασκευαστές ιστότοπων και φιλοξενία ηλεκτρονικού ταχυδρομείου.

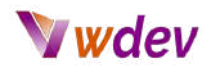

#### <span id="page-13-0"></span>**Ρύθμιση του hosting (φιλοξενίας)**

Υπάρχουν διάφοροι διαθέσιμοι τύποι φιλοξενίας, όπως:

**Κοινόχρηστη φιλοξενία(shared hosting)**: Αυτή είναι η πιο βασική και προσιτή επιλογή, όπου ο ιστότοπός σας μοιράζεται έναν διακομιστή με άλλους ιστότοπους. Είναι κατάλληλη για μικρούς έως μεσαίους ιστότοπους που έχουν χαμηλή επισκεψιμότητα.

**Φιλοξενία VPS (Virtual Private Server)**: Αυτός ο τύπος φιλοξενίας παρέχει ένα εικονικό περιβάλλον που μιμείται έναν αποκλειστικό διακομιστή, αλλά με χαμηλότερο κόστος. Είναι κατάλληλη για ιστότοπους που έχουν μεγαλύτερη επισκεψιμότητα και χρειάζονται περισσότερους πόρους από αυτούς που μπορεί να παρέχει η κοινή φιλοξενία.

**Αφιερωμένη φιλοξενία(Dedicated hosting)**: Αυτός ο τύπος φιλοξενίας παρέχει έναν αποκλειστικό διακομιστή για τον ιστότοπό σας και είναι κατάλληλος για πολύ μεγάλους ιστότοπους με υψηλή επισκεψιμότητα.

**Φιλοξενία νέφους(Cloud hosting)**: Αυτός ο τύπος φιλοξενίας χρησιμοποιεί ένα δίκτυο διακομιστών για την παροχή κλιμακούμενων πόρων, είναι κατάλληλος για ιστότοπους που απαιτούν υψηλή διαθεσιμότητα και κλιμάκωση.

Όταν επιλέγετε έναν πάροχο φιλοξενίας, είναι σημαντικό να εξετάζετε παράγοντες όπως ο χρόνος διαθεσιμότητας, η υποστήριξη πελατών και ο τύπος φιλοξενίας που είναι ο καταλληλότερος για τις ανάγκες του ιστοτόπου σας.

Μόλις επιλέξετε έναν πάροχο φιλοξενίας, θα πρέπει συνήθως να εγγραφείτε για λογαριασμό και να επιλέξετε ένα πακέτο φιλοξενίας. Στη συνέχεια, θα πρέπει να κατευθύνετε το domain name σας στο λογαριασμό φιλοξενίας σας, έτσι ώστε όταν κάποιος πληκτρολογεί το domain name σας, να οδηγείται στα αρχεία του ιστοτόπου σας στο διακομιστή φιλοξενίας(hosting).

Είναι σημαντικό να σημειωθεί ότι η ρύθμιση της φιλοξενίας και η καταχώριση ενός domain name είναι ξεχωριστά βήματα και ορισμένοι πάροχοι προσφέρουν και τις δύο υπηρεσίες. Ορισμένοι πάροχοι προσφέρουν επίσης προγράμματα δημιουργίας ιστότοπων και άλλες λειτουργίες που μπορεί να σας φανούν χρήσιμες κατά τη διαδικασία δημιουργίας του ιστότοπού σας.

Θα πρέπει επίσης να έχετε υπόψη σας ότι οι πάροχοι φιλοξενίας ενδέχεται να απαιτούν κάποιες τεχνικές δεξιότητες και γνώσεις για τη δημιουργία, τη διαχείριση και τη συντήρηση του λογαριασμού φιλοξενίας και του ιστότοπου, οπότε φροντίστε να επιλέξετε έναν πάροχο που προσφέρει καλή υποστήριξη πελατών.

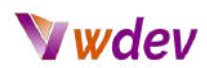

#### <span id="page-14-0"></span>**Σύγκριση παρόχων φιλοξενίας(hosting providers)**

Όταν συγκρίνετε διαφορετικούς παρόχους φιλοξενίας ιστότοπων, υπάρχουν διάφοροι βασικοί παράγοντες που πρέπει να λάβετε υπόψη:

**Τιμή**: Το κόστος της φιλοξενίας μπορεί να διαφέρει σημαντικά μεταξύ των παρόχων. Ορισμένοι πάροχοι προσφέρουν χαμηλού κόστους πακέτα κοινής φιλοξενίας, ενώ άλλοι προσφέρουν πιο ακριβά πακέτα αποκλειστικής φιλοξενίας ή πακέτα φιλοξενίας VPS. Είναι σημαντικό να λάβετε υπόψη τον προϋπολογισμό σας και τον τύπο του ιστότοπου που σκοπεύετε να δημιουργήσετε όταν επιλέγετε έναν πάροχο φιλοξενίας.

**Χρόνος διαθεσιμότητας**: Ο χρόνος διαθεσιμότητας αναφέρεται στο χρονικό διάστημα που ένας διακομιστής είναι σε λειτουργία. Ένα υψηλό ποσοστό διαθεσιμότητας σημαίνει ότι ο ιστότοπός σας θα είναι διαθέσιμος στους επισκέπτες πιο συχνά. Αναζητήστε έναν πάροχο που προσφέρει υψηλή εγγύηση χρόνου διαθεσιμότητας, συνήθως πάνω από 99%.

**Ταχύτητα**: Η ταχύτητα ενός ιστότοπου είναι σημαντικός παράγοντας για την εμπειρία του χρήστη και το SEO. Αναζητήστε έναν πάροχο φιλοξενίας που έχει καλή φήμη για την παροχή γρήγορων χρόνων φόρτωσης, αυτό μπορεί να περιλαμβάνει τη χρήση μονάδων (SSD) και άλλων τεχνολογιών βελτίωσης των επιδόσεων.

**Ασφάλεια**: Η ασφάλεια είναι μια σημαντική πτυχή που πρέπει να εξετάσετε κατά την επιλογή παρόχου φιλοξενίας. Αναζητήστε έναν πάροχο που προσφέρει χαρακτηριστικά όπως αυτόματο αντίγραφο ασφαλείας, τείχη προστασίας και πιστοποιητικά SSL.

**Υποστήριξη πελατών**: Η υποστήριξη πελατών είναι μια σημαντική πτυχή της φιλοξενίας, αναζητήστε έναν πάροχο που προσφέρει υποστήριξη πελατών 24 ώρες το 24ωρο, με πολλαπλά κανάλια επικοινωνίας, όπως ηλεκτρονικό ταχυδρομείο, ζωντανή συνομιλία και τηλεφωνική υποστήριξη.

**Επεκτασιμότητα**: Η επεκτασιμότητα αναφέρεται στην ικανότητα ενός παρόχου φιλοξενίας να αναπτύσσεται μαζί με τον ιστότοπό σας. Αναζητήστε έναν πάροχο που σας επιτρέπει να αναβαθμίζετε εύκολα το πρόγραμμά σας, καθώς αυξάνεται η επισκεψιμότητα και η πολυπλοκότητα του ιστοτόπου σας.

**Πίνακας ελέγχου(control panel)**: Ο πίνακας ελέγχου είναι η διεπαφή που θα χρησιμοποιείτε για τη διαχείριση του λογαριασμού φιλοξενίας σας. Αναζητήστε έναν πάροχο που προσφέρει έναν φιλικό προς το χρήστη πίνακα ελέγχου με όλες τις λειτουργίες που χρειάζεστε για τη διαχείριση του ιστότοπού σας.

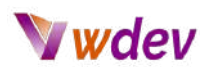

#### <span id="page-15-0"></span>**Ορισμένοι συνιστώμενοι πάροχοι φιλοξενίας(hosting)**

**[DreamHost](https://www.dreamhost.com/)**: Η DreamHost είναι ένας δημοφιλής πάροχος φιλοξενίας ιστοσελίδων που προσφέρει επίσης υπηρεσίες καταχώρισης domain. Προσφέρουν ένα ευρύ φάσμα επεκτάσεων domain.

**[Bluehost](https://www.bluehost.com/)**: Η Bluehost είναι ένας γνωστός πάροχος φιλοξενίας ιστού που προσφέρει ένα ευρύ φάσμα πακέτων φιλοξενίας, συμπεριλαμβανομένων των shared, VPS και dedicated hosting. Είναι γνωστή για την καλή εξυπηρέτηση πελατών και τον εύχρηστο πίνακα ελέγχου. Προσφέρουν επίσης εγγύηση επιστροφής χρημάτων 30 ημερών.

**[HostGator](https://www.hostgator.com/)**: Η HostGator είναι ένας δημοφιλής πάροχος web hosting που προσφέρει ένα ευρύ φάσμα πακέτων φιλοξενίας, συμπεριλαμβανομένων των shared, VPS και dedicated hosting. Είναι γνωστή για την καλή εξυπηρέτηση πελατών και τον εύχρηστο πίνακα ελέγχου. Προσφέρουν επίσης εγγύηση επιστροφής χρημάτων 45 ημερών.

**[SiteGround](https://eu.siteground.com/)**: Η SiteGround είναι ένας δημοφιλής πάροχος web hosting που προσφέρει ένα ευρύ φάσμα πακέτων φιλοξενίας, συμπεριλαμβανομένων των shared, cloud και dedicated hosting. Είναι γνωστή για την καλή εξυπηρέτηση πελατών και τον εύχρηστο πίνακα ελέγχου. Προσφέρουν επίσης εγγύηση επιστροφής χρημάτων 30 ημερών.

**A2 [Hosting](https://www.a2hosting.com/)**: Η A2 Hosting είναι ένας δημοφιλής πάροχος web hosting που προσφέρει ένα ευρύ φάσμα πακέτων φιλοξενίας, συμπεριλαμβανομένων των shared, VPS και dedicated hosting. Είναι γνωστή για την καλή εξυπηρέτηση πελατών και τον εύχρηστο πίνακα ελέγχου. Προσφέρουν επίσης εγγύηση επιστροφής χρημάτων 30 ημερών.

**[InMotion](https://www.inmotionhosting.com/) Hosting**: Η InMotion Hosting είναι ένας δημοφιλής πάροχος φιλοξενίας ιστοσελίδων που προσφέρει ένα ευρύ φάσμα πακέτων φιλοξενίας, υμπεριλαμβανομένων των shared, VPS και dedicated hosting. Είναι γνωστή για την καλή εξυπηρέτηση πελατών και τον εύχρηστο πίνακα ελέγχου. Προσφέρουν επίσης εγγύηση επιστροφής χρημάτων 90 ημερών.

**[GreenGeeks](https://www.greengeeks.com/)**: Η GreenGeeks είναι ένας δημοφιλής πάροχος φιλοξενίας ιστοσελίδων που προσφέρει φιλικές προς το περιβάλλον λύσεις φιλοξενίας. Προσφέρουν ένα ευρύ φάσμα πακέτων φιλοξενίας, όπως shared, VPS και dedicated hosting. Είναι γνωστοί για την καλή εξυπηρέτηση πελατών και τον εύχρηστο πίνακα ελέγχου. Προσφέρουν επίσης εγγύηση επιστροφής χρημάτων 30 ημερών.

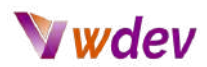

#### <span id="page-16-0"></span>**Εγκατάσταση και διαμόρφωση της επιλεγμένης πλατφόρμας**

Η εγκατάσταση και διαμόρφωση της επιλεγμένης πλατφόρμας για έναν νέο ιστότοπο είναι το επόμενο βήμα μετά τη ρύθμιση της φιλοξενίας. Η διαδικασία αυτή μπορεί να διαφέρει ανάλογα με την πλατφόρμα που έχετε επιλέξει, αλλά γενικά περιλαμβάνει τα ακόλουθα βήματα:

**Λήψη και μεταφόρτωση των απαραίτητων αρχείων στο λογαριασμό φιλοξενίας σας**. Αυτό μπορεί συνήθως να γίνει μέσω ενός προγράμματος-πελάτη FTP ή μέσω του πίνακα ελέγχου του παρόχου φιλοξενίας.

**Δημιουργία μιας βάσης δεδομένων για τον ιστότοπό σας**. Αυτό γίνεται συνήθως μέσω του πίνακα ελέγχου του παρόχου φιλοξενίας ή μέσω ενός εργαλείου όπως το phpMyAdmin.

**Εκτέλεση του σεναρίου εγκατάστασης για την πλατφόρμα που επιλέξατε**. Αυτό συνήθως γίνεται με πλοήγηση σε μια συγκεκριμένη διεύθυνση URL στο πρόγραμμα περιήγησης ιστού σας και ακολουθώντας τις οδηγίες που παρέχονται. Θα σας ζητηθεί να εισαγάγετε πληροφορίες όπως τα διαπιστευτήρια της βάσης δεδομένων σας, τα στοιχεία του λογαριασμού διαχειριστή και άλλες επιλογές διαμόρφωσης.

**Διαμόρφωση των ρυθμίσεων του ιστοτόπου σας**, όπως ο τίτλος του ιστοτόπου, η δομή του permalink και άλλες επιλογές. Αυτό συνήθως γίνεται μέσω του πίνακα διαχείρισης της πλατφόρμας ή της σελίδας ρυθμίσεων.

Είναι σημαντικό να σημειωθεί ότι ορισμένες πλατφόρμες, όπως το Wix ή το Squarespace, δεν απαιτούν εγκατάσταση και η διαδικασία επικεντρώνεται περισσότερο στην προσαρμογή και το σχεδιασμό του ιστότοπού σας μέσω των εργαλείων drag-and-drop, οπότε η διαδικασία είναι διαφορετική από τις self-hosted πλατφόρμες, όπως το WordPress.

Αξίζει επίσης να σημειωθεί ότι η διαδικασία εγκατάστασης και διαμόρφωσης της πλατφόρμας μπορεί να είναι τεχνική και μπορεί να απαιτεί κάποιες γνώσεις ανάπτυξης ιστοσελίδων ή της πλατφόρμας που έχετε επιλέξει. Πολλές πλατφόρμες, όπως το WordPress, διαθέτουν λεπτομερή τεκμηρίωση και διαθέσιμους πόρους για να σας βοηθήσουν στη διαδικασία. Στους περισσότερους πάντως hosting providers η εγκατάσταση του WordPress είναι αυτοματοποιημένη εύκολη διαδικασία.

Αφού ολοκληρώσετε τη διαδικασία εγκατάστασης και διαμόρφωσης, θα πρέπει να έχετε μια βασική έκδοση του ιστότοπού σας σε λειτουργία και μπορείτε πλέον να αρχίσετε να προσαρμόζετε και να προσθέτετε περιεχόμενο στον ιστότοπό σας.

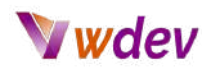

#### <span id="page-17-0"></span>**Δημιουργία σελίδων(pages) και αναρτήσεων(posts)**

Η δημιουργία σελίδων και αναρτήσεων για έναν νέο ιστότοπο είναι ένα σημαντικό βήμα για την ανάπτυξη του περιεχομένου του ιστότοπού σας. Η διαδικασία δημιουργίας σελίδων και αναρτήσεων διαφέρει ανάλογα με την πλατφόρμα που έχετε επιλέξει, αλλά γενικά περιλαμβάνει τα ακόλουθα βήματα:

**Σύνδεση στον πίνακα διαχείρισης του ιστότοπου ή στο backend**. Αυτό συνήθως γίνεται με την πλοήγηση σε μια συγκεκριμένη διεύθυνση URL, όπως www.yourwebsite.com/wp-admin (αν χρησιμοποιείτε WordPress) και την εισαγωγή των διαπιστευτηρίων σύνδεσής σας.

**Πλοήγηση στην ενότητα "Pages" ή "Posts" του πίνακα διαχείρισης**. Στις περισσότερες πλατφόρμες, θα βρείτε αυτή την επιλογή στο αριστερό μενού.

Κάνοντας κλικ στο κουμπί "Προσθήκη νέου" για να δημιουργήσετε μια νέα σελίδα ή ανάρτηση.

**Εισαγωγή ενός τίτλου** για τη σελίδα ή τη δημοσίευση και συγγραφή του περιεχομένου χρησιμοποιώντας τον ενσωματωμένο επεξεργαστή της πλατφόρμας. Οι περισσότερες πλατφόρμες διαθέτουν έναν οπτικό επεξεργαστή που σας επιτρέπει να προσθέσετε μορφοποίηση, εικόνες και άλλα στοιχεία στο περιεχόμενο.

**Ανάθεση ενός προτύπου ή μιας διάταξης στη σελίδα**. Ορισμένες πλατφόρμες σας επιτρέπουν να αντιστοιχίσετε διαφορετικά πρότυπα σε διαφορετικές σελίδες, τα οποία μπορούν να χρησιμοποιηθούν για τη δημιουργία διαφορετικών διατάξεων και στυλ για διαφορετικές σελίδες του ιστότοπού σας.

**Δημοσίευση της σελίδας ή της ανάρτησης**. Μόλις μείνετε ικανοποιημένοι με το περιεχόμενο και τη διάταξη της σελίδας ή της ανάρτησης, μπορείτε να κάνετε κλικ στο κουμπί "Δημοσίευση" για να την ενεργοποιήσετε στον ιστότοπό σας.

Αξίζει να σημειωθεί ότι οι σελίδες και οι αναρτήσεις εξυπηρετούν διαφορετικούς σκοπούς σε έναν ιστότοπο, οι σελίδες χρησιμοποιούνται συνήθως για στατικό περιεχόμενο όπως η σελίδα "About Us", "Contact Us" και οι αναρτήσεις χρησιμοποιούνται για δυναμικό περιεχόμενο όπως αναρτήσεις σε ιστολόγια ή άρθρα ειδήσεων.

Επιπλέον, ορισμένες πλατφόρμες, όπως το WordPress, διαθέτουν ενσωματωμένη λειτουργικότητα για τη δημιουργία προσαρμοσμένων τύπων αναρτήσεων, οι οποίοι σας επιτρέπουν να δημιουργείτε διαφορετικούς τύπους περιεχομένου, όπως προϊόντα, υπηρεσίες ή εκδηλώσεις, με τα δικά τους προσαρμοσμένα πεδία και πρότυπα.

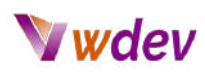

# <span id="page-18-0"></span>**Σχεδιασμός της ιστοσελίδας σας**

#### <span id="page-18-1"></span>**Επιλογή θέματος ή προτύπου**

Η επιλογή ενός θέματος ή προτύπου για έναν νέο ιστότοπο είναι ένα σημαντικό βήμα για τον καθορισμό του συνολικού σχεδιασμού και της διάταξης του ιστότοπού σας. Ένα θέμα ή πρότυπο χρησιμεύει ως βάση για το σχεδιασμό του ιστότοπού σας και μπορεί να επηρεάσει σημαντικά την εμπειρία του χρήστη, καθώς και τη λειτουργικότητα του ιστότοπού σας.

Κατά την επιλογή ενός θέματος ή προτύπου, θα πρέπει να λάβετε υπόψη σας τους ακόλουθους παράγοντες:

**Ανταπόκριση**: Το θέμα ή το πρότυπο θα πρέπει να είναι βελτιστοποιημένο για διαφορετικά μεγέθη οθόνης και συσκευές, διασφαλίζοντας ότι ο ιστότοπός σας θα φαίνεται και θα λειτουργεί καλά τόσο σε επιτραπέζιες όσο και σε κινητές συσκευές.

**Επιλογές προσαρμογής**: Το θέμα ή το πρότυπο θα πρέπει να παρέχει μια σειρά επιλογών προσαρμογής, όπως το χρωματικό σχήμα, τις επιλογές γραμματοσειράς και τις επιλογές διάταξης, ώστε να μπορείτε να κάνετε τον ιστότοπό σας να φαίνεται και να αισθάνεται μοναδικός.

**Λειτουργικότητα**: Το θέμα ή το πρότυπο θα πρέπει να είναι συμβατό με την πλατφόρμα που έχετε επιλέξει και να περιλαμβάνει την απαραίτητη λειτουργικότητα για τον ιστότοπό σας, όπως ενσωμάτωση ηλεκτρονικού εμπορίου, φόρμες επικοινωνίας και άλλες λειτουργίες.

**Σχεδιασμός**: Το θέμα ή το πρότυπο θα πρέπει να είναι οπτικά ελκυστικό και να ευθυγραμμίζεται με το στυλ και την αισθητική της μάρκας σας.

**Υποστήριξη και τεκμηρίωση**: Το θέμα ή το πρότυπο θα πρέπει να είναι καλά τεκμηριωμένο και να υποστηρίζεται από τον προγραμματιστή, ώστε να μπορείτε να λάβετε βοήθεια σε περίπτωση που αντιμετωπίσετε οποιοδήποτε πρόβλημα.

Μπορείτε να βρείτε θέματα και πρότυπα από διάφορες πηγές, ανάλογα με την πλατφόρμα που έχετε επιλέξει. Ορισμένες δημοφιλείς πλατφόρμες όπως το WordPress ή το Shopify διαθέτουν ένα μεγάλο αποθετήριο δωρεάν και επί πληρωμή θεμάτων, ενώ άλλες πλατφόρμες όπως το Wix ή το Squarespace διαθέτουν ενσωματωμένη αγορά θεμάτων.

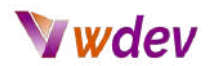

Αξίζει να σημειωθεί ότι αν θέλετε έναν πιο μοναδικό σχεδιασμό για τον ιστότοπό σας, μπορείτε επίσης να προσλάβετε έναν σχεδιαστή ή προγραμματιστή για να δημιουργήσει ένα προσαρμοσμένο θέμα για εσάς. Ωστόσο, αυτή η επιλογή είναι πιο ακριβή από τη χρήση ενός έτοιμου θέματος και μπορεί να απαιτεί περισσότερες τεχνικές γνώσεις.

Μόλις επιλέξετε ένα θέμα ή πρότυπο, θα πρέπει να το εγκαταστήσετε και να το ενεργοποιήσετε στον ιστότοπό σας. Η διαδικασία εγκατάστασης και ενεργοποίησης του θέματος μπορεί να διαφέρει ανάλογα με την πλατφόρμα που έχετε επιλέξει, αλλά συνήθως είναι απλή και μπορεί να γίνει μέσω του πίνακα διαχείρισης της πλατφόρμας ή της αγοράς θεμάτων.

Αφού ενεργοποιήσετε το θέμα ή το πρότυπο, συνήθως θα χρειαστεί να το προσαρμόσετε στις προτιμήσεις σας, προσαρμόζοντας τα χρώματα, τις γραμματοσειρές και τις διατάξεις, προσθέτοντας τις δικές σας εικόνες και ρυθμίζοντας τις επιλογές του θέματος.

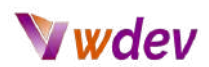

#### <span id="page-20-0"></span>**Περισσότερα για την επιλογή του σωστού θέματος**

Υπάρχουν πολλά διαθέσιμα θέματα WordPress, τόσο δωρεάν όσο και επί πληρωμή, και το καθένα προσφέρει διαφορετικά χαρακτηριστικά και επιλογές σχεδιασμού. Όταν συγκρίνετε διαφορετικά θέματα WordPress, είναι σημαντικό να λάβετε υπόψη σας τους ακόλουθους παράγοντες:

**Σχεδιασμός**: Ο σχεδιασμός ενός θέματος είναι ένας από τους σημαντικότερους παράγοντες που πρέπει να λάβετε υπόψη. Θέλετε να επιλέξετε ένα θέμα που είναι οπτικά ελκυστικό και ταιριάζει με τη συνολική αισθητική του ιστότοπού σας. Κοιτάξτε τα demos των θεμάτων, ελέγξτε τη διάταξη και δείτε αν είναι παραμετροποιήσιμο.

**Ανταπόκριση**: Με την αύξηση της χρήσης κινητών συσκευών, είναι σημαντικό ο ιστότοπός σας να ανταποκρίνεται, δηλαδή να μπορεί να προσαρμόζεται σε διαφορετικά μεγέθη οθόνης και συσκευές. Βεβαιωθείτε ότι το θέμα που επιλέγετε είναι πλήρως ανταποκρινόμενο και συμβατό με διάφορες συσκευές.

**Χαρακτηριστικά**: Διαφορετικά θέματα προσφέρουν διαφορετικά χαρακτηριστικά, όπως ενσωματωμένα sliders, προσαρμοσμένους τύπους αναρτήσεων και shortcodes. Σκεφτείτε ποια χαρακτηριστικά χρειάζεστε για τον ιστότοπό σας και βεβαιωθείτε ότι το θέμα που θα επιλέξετε περιλαμβάνει αυτά τα χαρακτηριστικά.

**Επιλογές προσαρμογής**: Ορισμένα θέματα προσφέρουν περισσότερες επιλογές προσαρμογής από άλλα. Αυτό μπορεί να περιλαμβάνει επιλογές για την αλλαγή του συνδυασμού χρωμάτων, των γραμματοσειρών και της διάταξης. Αναζητήστε ένα θέμα που προσφέρει το επίπεδο προσαρμογής που χρειάζεστε.

**Ταχύτητα και απόδοση**: Η ταχύτητα και οι επιδόσεις είναι απαραίτητες για μια καλή εμπειρία χρήστη και το SEO. Αναζητήστε ένα θέμα που είναι ελαφρύ και βελτιστοποιημένο για απόδοση.

**Φιλικό προς το SEO**: Ένα θέμα που είναι φιλικό προς το SEO είναι σημαντικό για την καλή κατάταξη του ιστότοπού σας στις μηχανές αναζήτησης. Βεβαιωθείτε ότι το θέμα που επιλέγετε δημιουργεί καθαρές διευθύνσεις URL και είναι συμβατό με πρόσθετα SEO.

**Υποστήριξη και τεκμηρίωση**: Αναζητήστε ένα θέμα που συνοδεύεται από εκτεταμένη τεκμηρίωση και υποστήριξη, συμπεριλαμβανομένων βιντεοσκοπημένων σεμιναρίων, οδηγών και φόρουμ κοινότητας. Αυτό θα σας διευκολύνει να λάβετε βοήθεια και να μάθετε πώς να χρησιμοποιείτε το θέμα.

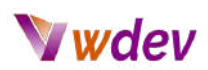

**Συμβατότητα**: Βεβαιωθείτε ότι το θέμα που επιλέγετε είναι συμβατό με την τελευταία έκδοση του WordPress και με τα πρόσθετα που σκοπεύετε να χρησιμοποιήσετε στον ιστότοπό σας.

**Ασφάλεια**: Η ασφάλεια είναι μια σημαντική πτυχή που πρέπει να εξετάσετε, αναζητήστε ένα θέμα που ακολουθεί τις βέλτιστες πρακτικές όσον αφορά την ασφάλεια και ενημερώνεται συχνά για να συμβαδίζει με τα τελευταία πρότυπα ασφαλείας.

**Αδειοδότηση**: Ορισμένα θέματα διατίθενται με άδεια GPL, πράγμα που σημαίνει ότι μπορείτε να τα χρησιμοποιήσετε δωρεάν, αλλά με ορισμένους περιορισμούς. Ορισμένα άλλα θέματα διατίθενται με εμπορική άδεια και απαιτούν αγορά.

Συνοψίζοντας, όταν συγκρίνετε διαφορετικά θέματα WordPress, θα πρέπει να εξετάσετε παράγοντες όπως ο σχεδιασμός, η ανταπόκριση, τα χαρακτηριστικά, οι επιλογές προσαρμογής, η ταχύτητα και οι επιδόσεις, η φιλικότητα προς το SEO, η υποστήριξη και η τεκμηρίωση, η συμβατότητα, η ασφάλεια και η αδειοδότηση. Λαμβάνοντας υπόψη όλους αυτούς τους παράγοντες, μπορείτε να επιλέξετε ένα θέμα που είναι ιδανικό για τον ιστότοπό σας.

#### <span id="page-21-0"></span>**Gutenberg - Ο native block builder του WordPress**

Το Gutenberg είναι ο native μπλοκ builder για το WordPress που επιτρέπει στους χρήστες να δημιουργούν προσαρμοσμένες διατάξεις και σχέδια για τον ιστότοπό τους χωρίς καμία εμπειρία κωδικοποίησης. Πήρε το όνομά του από τον Johannes Gutenberg, τον εφευρέτη της τυπογραφίας, και εισήχθη στην έκδοση 5.0 του WordPress.

Ορισμένα από τα βασικά χαρακτηριστικά του Gutenberg περιλαμβάνουν:

**Επεξεργασία βάσει μπλοκ**: Το Gutenberg χρησιμοποιεί ένα σύστημα επεξεργασίας βασισμένο σε μπλοκ, το οποίο επιτρέπει στους χρήστες να δημιουργούν προσαρμοσμένες διατάξεις και σχέδια για τον ιστότοπό τους, σύροντας και αποθέτοντας στη θέση τους προ-σχεδιασμένα μπλοκ, όπως κείμενο, εικόνες και βίντεο.

**Προσαρμόσιμη διάταξη και σχεδιασμός**: Το Gutenberg παρέχει ένα ευρύ φάσμα παραμετροποιήσιμων επιλογών για τη διάταξη και το σχεδιασμό, συμπεριλαμβανομένης μιας ποικιλίας προ-σχεδιασμένων μπλοκ, καθώς και επιλογές για την προσαρμογή της τυπογραφίας, των χρωμάτων και των διαστημάτων.

**Ανταποκρινόμενος σχεδιασμός**: Το Gutenberg είναι σχεδιασμένο ώστε να ανταποκρίνεται πλήρως, πράγμα που σημαίνει ότι προσαρμόζεται αυτόματα σε διαφορετικά μεγέθη οθόνης και συσκευές, διασφαλίζοντας ότι ο ιστότοπός σας θα φαίνεται υπέροχα σε επιτραπέζιους υπολογιστές, tablet και smartphones.

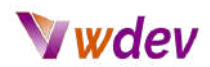

**Εκτεταμένη τεκμηρίωση και υποστήριξη**: Το Gutenberg συνοδεύεται από εκτεταμένη τεκμηρίωση και υποστήριξη, συμπεριλαμβανομένων βιντεοσκοπήσεων, οδηγών και ενός φόρουμ κοινότητας, διευκολύνοντας τους χρήστες να λάβουν βοήθεια και να μάθουν πώς να χρησιμοποιούν το πρόσθετο.

**Ενσωματωμένη υποστήριξη ηλεκτρονικού εμπορίου**: Το Gutenberg είναι επίσης συμβατό με το WooCommerce, επιτρέποντάς σας να δημιουργήσετε ένα ηλεκτρονικό κατάστημα και να πωλείτε προϊόντα ή υπηρεσίες στον ιστότοπό σας.

**Έτοιμο για πολλές γλώσσες**: Το Gutenberg είναι έτοιμο να μεταφραστεί σε διάφορες γλώσσες, καθιστώντας δυνατή τη δημιουργία ενός ιστότοπου σε διάφορες γλώσσες.

**Προσαρμόσιμα μπλοκ**: Το Gutenberg επιτρέπει στους χρήστες να δημιουργούν προσαρμοσμένα μπλοκ, τα οποία μπορούν να χρησιμοποιηθούν σε ολόκληρο τον ιστότοπο.

**Προσβασιμότητα**: Το Gutenberg έχει σχεδιαστεί για να είναι προσβάσιμο σε άτομα με ανικανότητες, παρέχοντας προσβάσιμο περιβάλλον εργασίας και συμμορφώνεται με τα πρότυπα προσβασιμότητας του διαδικτύου.

#### <span id="page-22-0"></span>**Τα πιο δημοφιλή θέματα WordPress (δωρεάν ή επί πληρωμή)**

**[Astra](https://wpastra.com/)**: Το Astra είναι ένα ελαφρύ και προσαρμόσιμο θέμα που έχει σχεδιαστεί για απόδοση και ταχύτητα. Ανταποκρίνεται πλήρως και προσφέρει ένα ευρύ φάσμα επιλογών προσαρμογής, συμπεριλαμβανομένου ενός ενσωματωμένου κατασκευαστή σελίδων και προ-σχεδιασμένων προτύπων.

**[Divi](https://www.elegantthemes.com/gallery/divi/)**: Το Divi είναι ένα ευέλικτο και ισχυρό θέμα που δημιουργήθηκε από την Elegant Themes, έρχεται με ενσωματωμένο drag-and-drop page builder, ένα ευρύ φάσμα παραμετροποιήσιμων επιλογών για τη διάταξη και το σχεδιασμό και ενσωματωμένη υποστήριξη ηλεκτρονικού εμπορίου.

**[Elementor](https://elementor.com/)**: Το Elementor είναι ένας δημοφιλής δημιουργός σελίδων WordPress και θέμα που επιτρέπει στους χρήστες να δημιουργούν προσαρμοσμένες διατάξεις και σχέδια για τον ιστότοπό τους χωρίς καμία εμπειρία κωδικοποίησης. Παρέχει ένα ευρύ φάσμα παραμετροποιήσιμων επιλογών για τη διάταξη και το σχεδιασμό, καθώς και ενσωματωμένη υποστήριξη ηλεκτρονικού εμπορίου.

**[OceanWP](https://oceanwp.org/)**: Το OceanWP είναι ένα ελαφρύ και προσαρμόσιμο θέμα που προσφέρει ένα ευρύ φάσμα επιλογών προσαρμογής, συμπεριλαμβανομένου ενός ενσωματωμένου

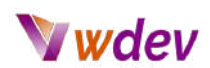

κατασκευαστή σελίδων και προ-σχεδιασμένων προτύπων. Είναι πλήρως ανταποκρινόμενο και συμβατό με δημοφιλή πρόσθετα όπως το WooCommerce.

**[Neve](https://themeisle.com/themes/neve/)**: Το Neve είναι ένα ελαφρύ και προσαρμόσιμο θέμα που έχει σχεδιαστεί για απόδοση και ταχύτητα. Ανταποκρίνεται πλήρως και προσφέρει ένα ευρύ φάσμα επιλογών προσαρμογής, συμπεριλαμβανομένου ενός ενσωματωμένου κατασκευαστή σελίδων και προσχεδιασμένων προτύπων.

**[GeneratePress](https://generatepress.com/)**: Το GeneratePress είναι ένα ελαφρύ και προσαρμόσιμο θέμα που έχει σχεδιαστεί για επιδόσεις και ταχύτητα. Ανταποκρίνεται πλήρως και προσφέρει ένα ευρύ φάσμα επιλογών προσαρμογής, συμπεριλαμβανομένου ενός ενσωματωμένου κατασκευαστή σελίδων και προ-σχεδιασμένων προτύπων.

**[Avada](https://avada.theme-fusion.com/)**: Το Avada είναι ένα ισχυρό και ευέλικτο θέμα που προσφέρει ένα ευρύ φάσμα επιλογών προσαρμογής, συμπεριλαμβανομένου ενός ενσωματωμένου κατασκευαστή σελίδων και προ-σχεδιασμένων προτύπων. Είναι πλήρως ανταποκρινόμενο και συμβατό με δημοφιλή πρόσθετα όπως το WooCommerce.

**[Schema](https://wpschema.com/)**: Το Schema είναι ένα ελαφρύ και προσαρμόσιμο θέμα που έχει σχεδιαστεί για απόδοση και ταχύτητα. Ανταποκρίνεται πλήρως και προσφέρει ένα ευρύ φάσμα επιλογών προσαρμογής, συμπεριλαμβανομένου ενός ενσωματωμένου κατασκευαστή σελίδων και προσχεδιασμένων προτύπων.

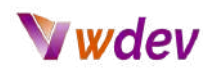

#### <span id="page-24-0"></span>**Το Elementor Theme & Elementor Pro**

Ορισμένα από τα βασικά χαρακτηριστικά του Elementor περιλαμβάνουν:

**Δημιουργός σελίδων με σύρσιμο και απόθεση**: Το Elementor διαθέτει έναν ενσωματωμένο κατασκευαστή σελίδων drag-and-drop, ο οποίος επιτρέπει στους χρήστες να δημιουργούν προσαρμοσμένες διατάξεις και σχέδια για τον ιστότοπό τους χωρίς καμία εμπειρία κωδικοποίησης.

**Προσαρμόσιμη διάταξη και σχεδιασμός**: Το Elementor παρέχει ένα ευρύ φάσμα παραμετροποιήσιμων επιλογών για τη διάταξη και το σχεδιασμό, συμπεριλαμβανομένης μιας ποικιλίας προ-σχεδιασμένων προτύπων και ενοτήτων, καθώς και επιλογές για την προσαρμογή της τυπογραφίας, των χρωμάτων και των διαστημάτων.

**Ανταποκρινόμενος σχεδιασμός**: Το Elementor έχει σχεδιαστεί για να ανταποκρίνεται πλήρως, πράγμα που σημαίνει ότι προσαρμόζεται αυτόματα σε διαφορετικά μεγέθη οθόνης και συσκευές, διασφαλίζοντας ότι ο ιστότοπός σας θα φαίνεται υπέροχα σε επιτραπέζιους υπολογιστές, tablet και smartphones.

**Εκτεταμένη τεκμηρίωση και υποστήριξη**: Το Elementor συνοδεύεται από εκτεταμένη τεκμηρίωση και υποστήριξη, συμπεριλαμβανομένων βιντεοσκοπήσεων, οδηγών και ενός φόρουμ κοινότητας, διευκολύνοντας τους χρήστες να λάβουν βοήθεια και να μάθουν πώς να χρησιμοποιούν το θέμα.

**Ενσωματωμένη υποστήριξη ηλεκτρονικού εμπορίου**: Το Elementor είναι επίσης συμβατό με το WooCommerce, επιτρέποντάς σας να δημιουργήσετε ένα ηλεκτρονικό κατάστημα και να πωλείτε προϊόντα ή υπηρεσίες στον ιστότοπό σας.

**Έτοιμο για πολλές γλώσσες**: Το Elementor είναι έτοιμο να μεταφραστεί σε διάφορες γλώσσες, καθιστώντας δυνατή τη δημιουργία ενός ιστότοπου σε διάφορες γλώσσες.

**Theme Builder**: Το Elementor διαθέτει έναν κατασκευαστή θεμάτων που επιτρέπει στους χρήστες να σχεδιάζουν και να προσαρμόζουν την κεφαλίδα, το υποσέλιδο και άλλα μέρη του ιστότοπού τους εκτός των σελίδων και των αναρτήσεων.

**Κατασκευαστής αναδυόμενων παραθύρων**: Το Elementor διαθέτει έναν ενσωματωμένο κατασκευαστή αναδυόμενων παραθύρων που επιτρέπει στους χρήστες να δημιουργούν modals, slide-ins και επικαλύψεις πλήρους οθόνης.

**Δυναμικό περιεχόμενο**: Το Elementor σας επιτρέπει επίσης να χρησιμοποιείτε δυναμικό περιεχόμενο για τη δημιουργία δυναμικών σελίδων και αναρτήσεων.

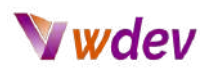

#### <span id="page-25-0"></span>**Ο Divi builder & Divi theme της Elegant Themes**

Μερικά από τα βασικά χαρακτηριστικά του Divi περιλαμβάνουν:

**Drag-and-drop page builder**: Το Divi διαθέτει έναν ενσωματωμένο drag-and-drop page builder, ο οποίος επιτρέπει στους χρήστες να δημιουργούν προσαρμοσμένες διατάξεις και σχέδια για τον ιστότοπό τους χωρίς καμία εμπειρία κωδικοποίησης.

**Προσαρμόσιμη διάταξη και σχεδιασμός**: Το Divi παρέχει ένα ευρύ φάσμα προσαρμόσιμων επιλογών για τη διάταξη και το σχεδιασμό, συμπεριλαμβανομένης μιας ποικιλίας προ-σχεδιασμένων προτύπων και ενοτήτων, καθώς και επιλογές για την προσαρμογή της τυπογραφίας, των χρωμάτων και των διαστημάτων.

**Ανταποκρινόμενος σχεδιασμός**: Το Divi είναι σχεδιασμένο ώστε να ανταποκρίνεται πλήρως, πράγμα που σημαίνει ότι προσαρμόζεται αυτόματα σε διαφορετικά μεγέθη οθόνης και συσκευές, διασφαλίζοντας ότι ο ιστότοπός σας θα φαίνεται υπέροχα σε επιτραπέζιους υπολογιστές, tablet και smartphones.

**Εκτεταμένη τεκμηρίωση και υποστήριξη**: Το Divi συνοδεύεται από εκτεταμένη τεκμηρίωση και υποστήριξη, συμπεριλαμβανομένων βιντεοσκοπήσεων, οδηγών και ενός φόρουμ κοινότητας, διευκολύνοντας τους χρήστες να λάβουν βοήθεια και να μάθουν πώς να χρησιμοποιούν το θέμα.

**Ενσωματωμένη υποστήριξη ηλεκτρονικού εμπορίου**: Το Divi είναι επίσης συμβατό με το WooCommerce, επιτρέποντάς σας να δημιουργήσετε ένα ηλεκτρονικό κατάστημα και να πωλείτε προϊόντα ή υπηρεσίες στον ιστότοπό σας.

**Έτοιμο για πολλές γλώσσες**: Το Divi είναι έτοιμο να μεταφραστεί σε διάφορες γλώσσες, καθιστώντας δυνατή τη δημιουργία ενός ιστότοπου σε διάφορες γλώσσες.

**Child Theme**: Το Divi επιτρέπει επίσης τη χρήση child themes, γεγονός που καθιστά δυνατή την πραγματοποίηση προσαρμογών χωρίς να επηρεάζεται το κύριο θέμα και επίσης διευκολύνει την ενημέρωση του κύριου θέματος χωρίς να χάνονται οι προσαρμογές.

<span id="page-25-1"></span>Συνοψίζοντας, το Divi είναι ένα δημοφιλές και ισχυρό θέμα WordPress που έχει σχεδιαστεί για να είναι εύκολο στη χρήση τόσο για αρχάριους όσο και για έμπειρους χρήστες. Διαθέτει ενσωματωμένο drag-and-drop page builder, ένα ευρύ φάσμα παραμετροποιήσιμων επιλογών για τη διάταξη και το σχεδιασμό, καθώς και ενσωματωμένη υποστήριξη ηλεκτρονικού εμπορίου και ανταποκρίνεται. Επιπλέον, παρέχει εκτεταμένη τεκμηρίωση και υποστήριξη, πολύγλωσση ετοιμότητα και συμβατότητα με child themes.

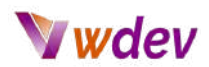

#### **Προσαρμογή της διάταξης και των χρωμάτων**

Η προσαρμογή της διάταξης και των χρωμάτων ενός νέου ιστότοπου είναι ένα σημαντικό βήμα για τη δημιουργία ενός μοναδικού και οπτικά ελκυστικού σχεδιασμού για τον ιστότοπό σας. Η διαδικασία προσαρμογής της διάταξης και των χρωμάτων μπορεί να διαφέρει ανάλογα με την πλατφόρμα και το θέμα που έχετε επιλέξει, αλλά γενικά περιλαμβάνει τα ακόλουθα βήματα:

**Σύνδεση στον πίνακα διαχείρισης του ιστότοπου ή στο backend.** Αυτό συνήθως γίνεται με την πλοήγηση σε μια συγκεκριμένη διεύθυνση URL, όπως www.yourwebsite.com/wp-admin (αν χρησιμοποιείτε WordPress) και την εισαγωγή των διαπιστευτηρίων σύνδεσής σας.

**Πλοήγηση στην ενότητα "Εμφάνιση" ή "Σχεδιασμός" του πίνακα διαχείρισης**. Εκεί θα βρείτε τις επιλογές για την προσαρμογή της διάταξης και των χρωμάτων του ιστότοπού σας.

**Προσαρμογή της διάταξης**. Αυτό μπορεί να περιλαμβάνει την προσαρμογή του πλάτους της περιοχής περιεχομένου, την αλλαγή του αριθμού των στηλών ή την προσαρμογή της απόστασης μεταξύ των στοιχείων.

**Προσαρμογή των χρωμάτων**. Αυτό μπορεί να περιλαμβάνει την αλλαγή του χρώματος φόντου, του χρώματος κειμένου, του χρώματος συνδέσμου και άλλων επιλογών χρώματος. Ανάλογα με το θέμα, μπορεί να έχετε τη δυνατότητα να επιλέξετε από μια σειρά προκαθορισμένων χρωματικών σχημάτων ή να δημιουργήσετε το δικό σας προσαρμοσμένο χρωματικό σχήμα.

**Προσαρμογή των γραμματοσειρών**. Αυτό μπορεί να περιλαμβάνει την επιλογή μιας γραμματοσειράς για τον ιστότοπό σας, την προσαρμογή του μεγέθους της γραμματοσειράς και την προσαρμογή του χρώματος της γραμματοσειράς.

**Προσθήκη προσαρμοσμένων CSS**. Ορισμένες πλατφόρμες σας επιτρέπουν να προσθέσετε προσαρμοσμένα CSS για να προσαρμόσετε περαιτέρω τη διάταξη και το σχεδιασμό του ιστότοπού σας. Αυτό μπορεί να γίνει μέσω του πίνακα διαχείρισης της πλατφόρμας ή με απευθείας επεξεργασία των αρχείων CSS.

**Προεπισκόπηση και δημοσίευση των αλλαγών.** Μόλις μείνετε ικανοποιημένοι με την προσαρμογή, μπορείτε να κάνετε προεπισκόπηση των αλλαγών και στη συνέχεια να τις δημοσιεύσετε για να τις κάνετε ζωντανές στον ιστότοπό σας.

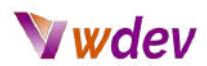

Αξίζει να σημειωθεί ότι ορισμένες πλατφόρμες, όπως το Wix ή το Squarespace, διαθέτουν ένα drag and drop interface που σας επιτρέπει να προσαρμόσετε τη διάταξη και το σχεδιασμό χωρίς την ανάγκη κωδικοποίησης, ενώ άλλες, όπως το WordPress, απαιτούν κάποιες τεχνικές δεξιότητες και γνώσεις για την προσαρμογή της διάταξης και του σχεδιασμού.

Επιπλέον, πολλά θέματα διαθέτουν τις δικές τους επιλογές και ρυθμίσεις προσαρμογής, οπότε φροντίστε να ελέγξετε την τεκμηρίωση για το θέμα σας και να εξοικειωθείτε με τις διαθέσιμες επιλογές.

#### <span id="page-27-0"></span>**Προσθήκη εικόνων και βίντεο**

Η προσθήκη εικόνων και βίντεο σε έναν νέο ιστότοπο είναι ένα σημαντικό βήμα για να κάνετε τον ιστότοπό σας οπτικά ελκυστικό και ελκυστικό για τους επισκέπτες σας. Η διαδικασία προσθήκης εικόνων και βίντεο μπορεί να διαφέρει ανάλογα με την πλατφόρμα που έχετε επιλέξει, αλλά γενικά περιλαμβάνει τα ακόλουθα βήματα:

**Σύνδεση στον πίνακα διαχείρισης ή στο backend του ιστότοπου**. Αυτό συνήθως γίνεται με την πλοήγηση σε μια συγκεκριμένη διεύθυνση URL, όπως www.yourwebsite.com/wp-admin (αν χρησιμοποιείτε WordPress) και την εισαγωγή των διαπιστευτηρίων σύνδεσής σας.

**Πλοήγηση στην ενότητα "Πολυμέσα" ή "Βιβλιοθήκη" του πίνακα διαχείρισης**. Εκεί θα βρείτε επιλογές για τη μεταφόρτωση και τη διαχείριση εικόνων και βίντεο.

**Ανέβασμα εικόνων και βίντεο.** Μπορείτε να ανεβάσετε εικόνες και βίντεο κάνοντας κλικ στο κουμπί "Προσθήκη πολυμέσων" και στη συνέχεια επιλέγοντας τα αρχεία από τον υπολογιστή σας.

**Βελτιστοποίηση εικόνων και βίντεο.** Αφού τις ανεβάσετε, θα πρέπει να βελτιστοποιήσετε τις εικόνες και τα βίντεο για χρήση στο διαδίκτυο, συμπιέζοντάς τα, αλλάζοντας το μέγεθός τους και παρέχοντας ετικέτες alt.

**Εισαγωγή εικόνων και βίντεο σε σελίδες και αναρτήσεις**. Αφού φορτωθούν και βελτιστοποιηθούν οι εικόνες και τα βίντεο, μπορείτε να τις εισάγετε σε σελίδες και αναρτήσεις χρησιμοποιώντας τον ενσωματωμένο επεξεργαστή της πλατφόρμας.

**Ενσωμάτωση βίντεο.** Ορισμένες πλατφόρμες σας επιτρέπουν να ενσωματώσετε βίντεο από δημοφιλείς πλατφόρμες φιλοξενίας βίντεο, όπως το YouTube ή το Vimeo, χρησιμοποιώντας τη διεύθυνση URL του βίντεο.

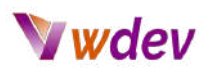

**Διαχείριση εικόνων και βίντεο.** Αφού προσθέσετε τις εικόνες και τα βίντεο, μπορείτε να τα διαχειριστείτε οργανώνοντάς τα σε φακέλους, επεξεργαζόμενοι τα και διαγράφοντάς τα όταν χρειάζεται.

Αξίζει να σημειωθεί ότι η προσθήκη εικόνων και βίντεο μπορεί να έχει σημαντικό αντίκτυπο στην εμπειρία χρήσης του ιστότοπού σας. Οι εικόνες και τα βίντεο μπορούν να χρησιμοποιηθούν για την απεικόνιση του περιεχομένου του ιστοτόπου σας, να σπάσουν το κείμενο και να κάνουν τον ιστότοπο πιο ελκυστικό οπτικά.

Επιπλέον, οι εικόνες και τα βίντεο μπορούν επίσης να χρησιμοποιηθούν για σκοπούς βελτιστοποίησης των μηχανών αναζήτησης, παρέχοντάς τους κατάλληλες ετικέτες alt και λεζάντες, που μπορούν να βελτιώσουν την ορατότητα του ιστότοπού σας στις μηχανές αναζήτησης.

#### <span id="page-28-0"></span>**Βελτιστοποίηση για κινητές συσκευές**

Η βελτιστοποίηση για κινητές συσκευές σε έναν νέο ιστότοπο είναι ένα σημαντικό βήμα για να διασφαλίσετε ότι ο ιστότοπός σας θα φαίνεται και θα λειτουργεί καλά σε μια ποικιλία συσκευών, συμπεριλαμβανομένων των smartphones και των tablet. Η βελτιστοποίηση για κινητά τηλέφωνα μπορεί να βελτιώσει την εμπειρία του χρήστη, να αυξήσει τη δέσμευση και να βελτιώσει την κατάταξη στις μηχανές αναζήτησης. Η διαδικασία βελτιστοποίησης για κινητές συσκευές μπορεί να διαφέρει ανάλογα με την πλατφόρμα που έχετε επιλέξει, αλλά γενικά περιλαμβάνει τα ακόλουθα βήματα:

**Διασφάλιση ότι ο ιστότοπός σας ανταποκρίνεται.** Ένας ανταποκρινόμενος ιστότοπος προσαρμόζει αυτόματα τη διάταξη και τα στοιχεία του ώστε να ταιριάζουν στο μέγεθος της οθόνης της συσκευής που χρησιμοποιείται για την προβολή του. Αυτό διασφαλίζει ότι ο ιστότοπός σας φαίνεται και λειτουργεί καλά σε μια ποικιλία συσκευών, συμπεριλαμβανομένων των smartphones και των tablet.

**Βελτιστοποίηση εικόνων και βίντεο.** Οι εικόνες και τα βίντεο θα πρέπει να βελτιστοποιούνται για χρήση στον ιστό με συμπίεση, αλλαγή μεγέθους και παροχή ετικετών alt. Αυτό συμβάλλει στη διασφάλιση ότι φορτώνουν γρήγορα σε κινητές συσκευές, οι οποίες συχνά έχουν πιο αργές συνδέσεις στο διαδίκτυο από ό,τι οι επιτραπέζιοι υπολογιστές.

**Χρήση ενός ειδικού για κινητά τηλέφωνα θέματος ή προτύπου**. Ορισμένες πλατφόρμες διαθέτουν ειδικά για κινητά θέματα ή πρότυπα που μπορούν να χρησιμοποιηθούν για να διασφαλιστεί ότι ο ιστότοπός σας φαίνεται και λειτουργεί καλά σε κινητές συσκευές.

**Διαμόρφωση ρυθμίσεων για κινητά τηλέφωνα**. Ορισμένες πλατφόρμες διαθέτουν ρυθμίσεις που μπορούν να διαμορφωθούν για τη βελτιστοποίηση του ιστότοπού σας για

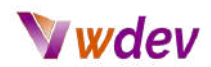

κινητές συσκευές, όπως η απενεργοποίηση ορισμένων στοιχείων ή η ενεργοποίηση ενός μενού για κινητά.

**Δοκιμή του ιστότοπού σας σε διαφορετικές συσκευές**. Είναι σημαντικό να δοκιμάζετε τον ιστότοπό σας σε διάφορες συσκευές για να διασφαλίσετε ότι φαίνεται και λειτουργεί καλά σε όλες. Μπορείτε να χρησιμοποιήσετε διαδικτυακά εργαλεία όπως το [BrowserStack](https://www.browserstack.com/) ή το Google [Mobile-Friendly](https://search.google.com/test/mobile-friendly) Test για να ελέγξετε πώς φαίνεται και λειτουργεί ο ιστότοπός σας σε διάφορες συσκευές.

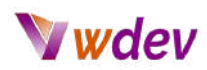

# <span id="page-30-0"></span>**Προσθήκη λειτουργικότητας**

#### <span id="page-30-1"></span>Εγκατάσταση και ρύθμιση παραμέτρων plugins ή εφαρμογών

Η εγκατάσταση και διαμόρφωση πρόσθετων προγραμμάτων ή εφαρμογών σε έναν νέο ιστότοπο είναι ένα σημαντικό βήμα για την προσθήκη λειτουργικότητας και χαρακτηριστικών στον ιστότοπό σας. Τα πρόσθετα ή οι εφαρμογές είναι προγράμματα λογισμικού που μπορούν να προστεθούν στον ιστότοπό σας για να παρέχουν πρόσθετη λειτουργικότητα, όπως ηλεκτρονικό εμπόριο, ενσωμάτωση μέσων κοινωνικής δικτύωσης, φόρμες επικοινωνίας και πολλά άλλα. Η διαδικασία εγκατάστασης και διαμόρφωσης πρόσθετων προγραμμάτων ή εφαρμογών μπορεί να διαφέρει ανάλογα με την πλατφόρμα που έχετε επιλέξει, αλλά γενικά περιλαμβάνει τα ακόλουθα βήματα:

**Σύνδεση στον πίνακα διαχείρισης ή στο backend του ιστότοπου**. Αυτό συνήθως γίνεται με την πλοήγηση σε μια συγκεκριμένη διεύθυνση URL, όπως www.yourwebsite.com/wp-admin (αν χρησιμοποιείτε WordPress) και την εισαγωγή των διαπιστευτηρίων σύνδεσής σας.

**Πλοήγηση στην ενότητα "Plugins" ή "Apps" του πίνακα διαχείρισης**. Εκεί θα βρείτε επιλογές για την εγκατάσταση, την ενεργοποίηση και τη διαμόρφωση των plugins ή των εφαρμογών.

**Αναζήτηση και εγκατάσταση του επιθυμητού πρόσθετου ή της εφαρμογής**. Οι περισσότερες πλατφόρμες διαθέτουν ένα ενσωματωμένο αποθετήριο ή μια αγορά με πρόσθετα ή εφαρμογές που μπορούν να αναζητηθούν και στη συνέχεια να εγκατασταθούν με μερικά κλικ.

**Ενεργοποίηση του πρόσθετου ή της εφαρμογής**. Αφού εγκατασταθεί, το πρόσθετο ή η εφαρμογή πρέπει να ενεργοποιηθεί για να αρχίσει να χρησιμοποιείται στον ιστότοπό σας.

**Διαμόρφωση του πρόσθετου ή της εφαρμογής**. Ανάλογα με το πρόσθετο ή την εφαρμογή, ενδέχεται να χρειαστεί να διαμορφώσετε ορισμένες ρυθμίσεις ή επιλογές για να προσαρμόσετε το πρόσθετο ή την εφαρμογή στις συγκεκριμένες ανάγκες σας.

**Προσθήκη της λειτουργικότητας του πρόσθετου ή της εφαρμογής στον ιστότοπό σας**. Αφού διαμορφωθεί, η λειτουργικότητα του πρόσθετου ή της εφαρμογής μπορεί να προστεθεί στον ιστότοπό σας χρησιμοποιώντας συντομεύσεις, widgets ή άλλες μεθόδους που παρέχονται από το πρόσθετο ή την εφαρμογή.

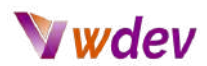

Αξίζει να σημειωθεί ότι δεν είναι όλα τα πρόσθετα ή οι εφαρμογές ίσες και είναι σημαντικό να επιλέγετε αυτά που ενημερώνονται τακτικά, είναι συμβατά με την έκδοση της πλατφόρμας σας και έχουν καλές κριτικές ή αξιολογήσεις. Ορισμένα πρόσθετα ή εφαρμογές μπορούν να επιβραδύνουν τον ιστότοπό σας, να δημιουργήσουν ευπάθειες ασφαλείας ή να έχουν αρνητική επίδραση.

#### <span id="page-31-0"></span>**Τα πιο δημοφιλή WordPress plugins**

**[Yoast](https://yoast.com/wordpress/plugins/seo/) SEO**: Το Yoast SEO είναι ένα πρόσθετο που βοηθά στη βελτιστοποίηση της ιστοσελίδας σας για τις μηχανές αναζήτησης. Παρέχει λειτουργίες όπως βελτιστοποίηση λέξεων-κλειδιών, δημιουργία meta tag, XML sitemaps και πολλά άλλα.

**[Akismet](https://akismet.com/)**: Το Akismet είναι ένα πρόσθετο αποκλεισμού ανεπιθύμητων μηνυμάτων που βοηθά στην προστασία του ιστότοπού σας από ανεπιθύμητα σχόλια και υποβολές φόρμας επικοινωνίας.

**[WPForms](https://wpforms.com/)**: Το WPForms είναι ένα πρόσθετο που σας επιτρέπει να δημιουργείτε και να διαχειρίζεστε εύκολα φόρμες στον ιστότοπό σας, όπως φόρμες επικοινωνίας, έρευνες και δημοσκοπήσεις.

**[Gravity](https://www.gravityforms.com/) Forms**: Το Gravity Forms είναι ένα πρόσθετο που σας επιτρέπει να δημιουργείτε και να διαχειρίζεστε εύκολα φόρμες στον ιστότοπό σας, όπως φόρμες επικοινωνίας, έρευνες και δημοσκοπήσεις.

**W3 Total [Cache](https://www.w3-edge.com/solutions/w3-total-cache-pro/)**: Το W3 Total Cache είναι ένα πρόσθετο προσωρινής αποθήκευσης που συμβάλλει στη βελτίωση της απόδοσης του ιστότοπού σας με την προσωρινή αποθήκευση σελίδων και αναρτήσεων και την ελαχιστοποίηση και συμπίεση αρχείων.

**WP Super [Cache](https://wordpress.org/plugins/wp-super-cache/)**: Το WP Super Cache είναι ένα πρόσθετο προσωρινής αποθήκευσης που βοηθά στη βελτίωση της απόδοσης του ιστότοπού σας με την προσωρινή αποθήκευση σελίδων και αναρτήσεων.

**[Contact](https://wordpress.org/plugins/contact-form-7/) Form 7**: Το Contact Form 7 είναι ένα πρόσθετο που σας επιτρέπει να δημιουργείτε και να διαχειρίζεστε εύκολα φόρμες επικοινωνίας στον ιστότοπό σας.

**[Jetpack](https://jetpack.com/)**: Το Jetpack είναι ένα πρόσθετο που παρέχει μια ποικιλία λειτουργιών και εργαλείων για το WordPress, όπως εργαλεία ασφάλειας, απόδοσης και περιεχομένου, καθώς και αναλυτικά στοιχεία και διαχείριση του ιστότοπου.

**[Advanced](https://www.advancedcustomfields.com/) Custom Fields**: Το Advanced Custom Fields είναι ένα πρόσθετο που σας επιτρέπει να προσθέτετε εύκολα προσαρμοσμένα πεδία στις αναρτήσεις και τις σελίδες σας, καθώς και προσαρμοσμένους τύπους αναρτήσεων, ταξινομίες και χρήστες.

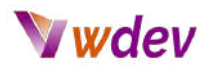

**[WooCommerce](https://woocommerce.com/)**: Το WooCommerce είναι ένα πρόσθετο που σας επιτρέπει να δημιουργήσετε ένα ηλεκτρονικό κατάστημα και να πουλάτε προϊόντα ή υπηρεσίες στον ιστότοπό σας.

Θα πρέπει να σημειωθεί ότι η δημοτικότητα ενός πρόσθετου μπορεί να ποικίλλει ανάλογα με τη θέση, τον σκοπό και το κοινό του ιστότοπου, αυτά είναι μερικά από τα πιο ευρέως χρησιμοποιούμενα και γνωστά πρόσθετα WordPress. Αξίζει να ελέγξετε το επίσημο αποθετήριο του WordPress ή να ζητήσετε συστάσεις από άλλους ιδιοκτήτες ιστότοπων ή προγραμματιστές για να δείτε ποια πρόσθετα λειτουργούν καλύτερα για εσάς.

#### <span id="page-32-0"></span>**Το WooCommerce plugin**

Το WooCommerce είναι ένα δωρεάν πρόσθετο ανοικτού κώδικα για το WordPress που επιτρέπει στους χρήστες να δημιουργήσουν ένα ηλεκτρονικό κατάστημα και να πωλούν προϊόντα ή υπηρεσίες στον ιστότοπό τους. Είναι μία από τις πιο δημοφιλείς πλατφόρμες ηλεκτρονικού εμπορίου και χρησιμοποιείται από εκατομμύρια επιχειρήσεις σε όλο τον κόσμο. Ορισμένα από τα βασικά χαρακτηριστικά του WooCommerce περιλαμβάνουν:

**Εύκολη διαχείριση προϊόντων**: Το WooCommerce διευκολύνει την προσθήκη, διαχείριση και οργάνωση προϊόντων, συμπεριλαμβανομένης της υποστήριξης παραλλαγών προϊόντων, χαρακτηριστικών και ψηφιακών λήψεων.

**Πολλαπλές πύλες πληρωμών**: Το WooCommerce υποστηρίζει πολλαπλές πύλες πληρωμών, συμπεριλαμβανομένων των PayPal, Stripe και Square, καθιστώντας εύκολη την αποδοχή πληρωμών από τους πελάτες.

**Επιλογές φορολογίας και αποστολής**: Το WooCommerce σας επιτρέπει να ρυθμίζετε επιλογές φορολογίας και αποστολής, συμπεριλαμβανομένης της δυνατότητας ρύθμισης διαφορετικών συντελεστών για διαφορετικές χώρες και περιοχές.

**Προσαρμοζόμενο ταμείο**: Το WooCommerce παρέχει μια προσαρμόσιμη διαδικασία πληρωμής, επιτρέποντάς σας να προσθέσετε προσαρμοσμένα πεδία και να κάνετε άλλες αλλαγές στη διαδικασία πληρωμής.

**Αναφορές και αναλύσεις**: Το WooCommerce παρέχει λεπτομερείς αναφορές και αναλύσεις, όπως αναφορές πωλήσεων, αναφορές πελατών και αναφορές προϊόντων, επιτρέποντάς σας να παρακολουθείτε και να αναλύετε τα δεδομένα του ηλεκτρονικού εμπορίου σας.

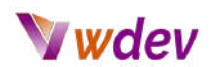

**Εκτεταμένη τεκμηρίωση και υποστήριξη**: Το WooCommerce συνοδεύεται από εκτεταμένη τεκμηρίωση και υποστήριξη, συμπεριλαμβανομένων βιντεοσκοπήσεων, οδηγών και ενός φόρουμ κοινότητας, διευκολύνοντας τους χρήστες να λάβουν βοήθεια και να μάθουν πώς να χρησιμοποιούν το πρόσθετο.

**Φιλικό προς το SEO**: Το WooCommerce είναι κατασκευασμένο για να είναι φιλικό προς το SEO, πράγμα που σημαίνει ότι παράγει καθαρές διευθύνσεις URL και είναι συμβατό με πρόσθετα SEO.

**Φιλικό προς τα κινητά**: Το WooCommerce έχει σχεδιαστεί για να είναι φιλικό προς τα κινητά, πράγμα που σημαίνει ότι το ηλεκτρονικό σας κατάστημα θα δείχνει υπέροχο και θα λειτουργεί καλά σε smartphones και tablet.

**Ασφαλές**: Το WooCommerce ακολουθεί τις βέλτιστες πρακτικές όσον αφορά την ασφάλεια και ενημερώνεται συχνά για να συμβαδίζει με τα πιο πρόσφατα πρότυπα ασφαλείας.

#### <span id="page-33-0"></span>**Plugins ασφαλείας**

Υπάρχουν διάφορα πρόσθετα ασφαλείας για το WordPress που μπορούν να σας βοηθήσουν να προστατεύσετε τον ιστότοπό σας από διάφορους τύπους απειλών ασφαλείας. Ακολουθούν μερικά από τα καλύτερα πρόσθετα ασφαλείας στο WordPress:

**[Wordfence](https://www.wordfence.com/) Security:** Το Wordfence είναι ένα από τα πιο δημοφιλή πρόσθετα ασφαλείας για το WordPress. Παρέχει ένα ολοκληρωμένο σύνολο χαρακτηριστικών ασφαλείας, όπως τείχος προστασίας, σάρωση κακόβουλου λογισμικού και αποκλεισμό IP σε πραγματικό χρόνο. Περιλαμβάνει επίσης προβολή ζωντανής κίνησης που σας επιτρέπει να παρακολουθείτε τη δραστηριότητα του ιστότοπου σε πραγματικό χρόνο.

**[iThemes](https://ithemes.com/security/) Security**: Το iThemes Security είναι ένα άλλο δημοφιλές πρόσθετο ασφαλείας για το WordPress. Παρέχει ένα ευρύ φάσμα χαρακτηριστικών ασφαλείας, όπως έλεγχο ταυτότητας δύο παραγόντων, σάρωση κακόβουλου λογισμικού και ασφάλεια σύνδεσης χρηστών. Περιλαμβάνει επίσης μια λειτουργία που σας βοηθά να διορθώσετε κοινές ευπάθειες ασφαλείας στην εγκατάσταση του WordPress σας.

**Sucuri [Security](https://sucuri.net/):** Το Sucuri Security είναι ένα γνωστό πρόσθετο ασφαλείας που προσφέρει ένα ευρύ φάσμα χαρακτηριστικών ασφαλείας, όπως σάρωση κακόβουλου λογισμικού, τείχος προστασίας ιστότοπου και ειδοποιήσεις ασφαλείας. Περιλαμβάνει επίσης μια λειτουργία που σας βοηθά να σκληρύνετε την ασφάλεια του ιστότοπου WordPress σας.

**All In One WP Security and [Firewall:](https://wordpress.org/plugins/all-in-one-wp-security-and-firewall/)** Όλα σε ένα WP Security and Firewall: Όπως υποδηλώνει το όνομα, αυτό το πρόσθετο παρέχει ένα ολοκληρωμένο σύνολο

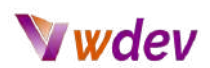

χαρακτηριστικών ασφαλείας, όπως τείχος προστασίας, ασφάλεια σύνδεσης και βελτιώσεις ασφαλείας για την εγκατάσταση του WordPress σας.

**Jetpack [Security:](https://jetpack.com/features/security/)** Το Jetpack είναι ένα ολοκληρωμένο πρόσθετο που παρέχει ένα ευρύ φάσμα λειτουργιών, συμπεριλαμβανομένης της ασφάλειας. Προσφέρει χαρακτηριστικά όπως προστασία από επιθέσεις ωμής βίας, φιλτράρισμα ανεπιθύμητης αλληλογραφίας και σάρωση κακόβουλου λογισμικού.

**Login [Lockdown](https://wordpress.org/plugins/login-lockdown/)**: Αυτό το πρόσθετο είναι ειδικά σχεδιασμένο για να βοηθήσει στην προστασία από επιθέσεις ωμής βίας κατά της σύνδεσης. Καταγράφει τη διεύθυνση IP και τη χρονοσφραγίδα κάθε αποτυχημένης προσπάθειας σύνδεσης και περιορίζει τον αριθμό των επιτρεπόμενων επαναληπτικών προσπαθειών.

Συνοψίζοντας, υπάρχουν αρκετά πρόσθετα ασφαλείας διαθέσιμα για το WordPress, καθένα από αυτά έχει το δικό του σύνολο χαρακτηριστικών, αλλά όλα θα σας βοηθήσουν να διατηρήσετε τον ιστότοπό σας ασφαλή. Συνιστάται να χρησιμοποιήσετε ένα ή περισσότερα από αυτά για να προστατεύσετε τον ιστότοπό σας από διάφορους τύπους απειλών ασφαλείας.

#### <span id="page-34-0"></span>**Plugins επιδόσεων**

Υπάρχουν αρκετά πρόσθετα επιδόσεων διαθέσιμα για το WordPress που μπορούν να βοηθήσουν στην επιτάχυνση του ιστότοπού σας και στη βελτίωση της συνολικής απόδοσής του. Ακολουθούν μερικά από τα καλύτερα πρόσθετα επιδόσεων στο WordPress:

**W3 Total [Cache](https://wordpress.org/plugins/w3-total-cache/)**: Το W3 Total Cache είναι ένα δημοφιλές πρόσθετο προσωρινής αποθήκευσης που μπορεί να βοηθήσει στην επιτάχυνση του ιστοτόπου σας με την προσωρινή αποθήκευση σελίδων, αναρτήσεων και άλλων στοιχείων του ιστοτόπου σας. Περιλαμβάνει επίσης λειτουργίες όπως η ελαχιστοποίηση και η συμπίεση gzip για τη μείωση του μεγέθους των αρχείων του ιστότοπού σας.

**WP Super [Cache](https://wordpress.org/plugins/wp-super-cache/):** Το WP Super Cache είναι ένα άλλο δημοφιλές πρόσθετο προσωρινής αποθήκευσης που μπορεί να βοηθήσει στην επιτάχυνση του ιστοτόπου σας δημιουργώντας στατικά αρχεία HTML από τις δυναμικές σελίδες του WordPress. Περιλαμβάνει επίσης χαρακτηριστικά όπως η συμπίεση gzip και η δυνατότητα προσωρινής αποθήκευσης σελίδων για συνδεδεμένους χρήστες.

**[Autooptimize](https://wordpress.org/plugins/autoptimize/)**: Το Autoptimize είναι ένα πρόσθετο βελτιστοποίησης επιδόσεων που μπορεί να βοηθήσει στην επιτάχυνση του ιστοτόπου σας με την ελαχιστοποίηση και τη συνένωση των αρχείων CSS και JavaScript του ιστοτόπου σας. Περιλαμβάνει επίσης χαρακτηριστικά όπως η αργή φόρτωση και η δυνατότητα βελτιστοποίησης εικόνων.

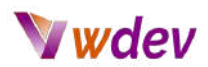

**Lazy [Load](https://wordpress.org/plugins/rocket-lazy-load/)**: Το Lazy Load είναι ένα πρόσθετο που μπορεί να βοηθήσει στην επιτάχυνση του ιστότοπού σας φορτώνοντας εικόνες και βίντεο μόνο όταν αυτά είναι σε προβολή. Αυτό μπορεί να βοηθήσει στη μείωση του όγκου των δεδομένων που πρέπει να φορτωθούν κατά την αρχική φόρτωση της σελίδας και στην επιτάχυνση του ιστότοπου.

**[ShortPixel](https://wordpress.org/plugins/shortpixel-image-optimiser/) Image Optimizer**: Το ShortPixel είναι ένα πρόσθετο βελτιστοποίησης εικόνων που μπορεί να βοηθήσει στην επιτάχυνση του ιστότοπού σας συμπιέζοντας τις εικόνες σας και μειώνοντας το μέγεθος του αρχείου τους. Αυτό μπορεί να βοηθήσει στη μείωση του όγκου των δεδομένων που πρέπει να φορτωθούν και στην επιτάχυνση του ιστότοπου.

**WP [Optimize](https://wordpress.org/plugins/wp-optimize/)**: Αυτό το πρόσθετο σας επιτρέπει να καθαρίσετε τη βάση δεδομένων σας αφαιρώντας περιττά δεδομένα, όπως αναθεωρήσεις δημοσιεύσεων, απορριφθείσες δημοσιεύσεις και σχόλια spam. Αυτό μπορεί να βοηθήσει στην επιτάχυνση του ιστότοπού σας μειώνοντας τον όγκο των δεδομένων που πρέπει να φορτωθούν από τη βάση δεδομένων.

#### <span id="page-35-0"></span>**Προσθήκη φορμών, σελίδων επικοινωνίας, κ.α.**

Η προσθήκη φορμών, σελίδων επικοινωνίας και άλλων διαδραστικών στοιχείων σε έναν νέο ιστότοπο είναι ένα σημαντικό βήμα που επιτρέπει στους επισκέπτες να αλληλεπιδρούν με τον ιστότοπό σας και τους παρέχει έναν τρόπο να επικοινωνούν μαζί σας ή να κάνουν ερωτήσεις. Η διαδικασία προσθήκης φορμών, σελίδων επικοινωνίας και άλλων διαδραστικών στοιχείων μπορεί να διαφέρει ανάλογα με την πλατφόρμα που έχετε επιλέξει, αλλά γενικά περιλαμβάνει τα ακόλουθα βήματα:

**Σύνδεση στον πίνακα διαχείρισης ή στο backend του ιστότοπου**. Αυτό συνήθως γίνεται με την πλοήγηση σε μια συγκεκριμένη διεύθυνση URL, όπως www.yourwebsite.com/wp-admin (αν χρησιμοποιείτε WordPress) και την εισαγωγή των διαπιστευτηρίων σύνδεσής σας.

**Δημιουργία μιας σελίδας επικοινωνίας**. Αυτό μπορεί συνήθως να γίνει με τη δημιουργία μιας νέας σελίδας ή ανάρτησης και, στη συνέχεια, με την προσθήκη των απαραίτητων πληροφοριών, όπως τα στοιχεία επικοινωνίας σας, μια φόρμα επικοινωνίας και έναν χάρτη της τοποθεσίας σας.

**Προσθήκη μιας φόρμας**. Οι περισσότερες πλατφόρμες διαθέτουν ενσωματωμένη λειτουργικότητα για τη δημιουργία φορμών, όπως φόρμες επικοινωνίας, φόρμες έρευνας και φόρμες εγγραφής. Ορισμένες πλατφόρμες διαθέτουν ενσωματωμένες γεννήτριες φορμών, ενώ άλλες απαιτούν την εγκατάσταση ενός πρόσθετου ή μιας εφαρμογής.

# Wdev

**Προσαρμογή των πεδίων της φόρμας**. Μπορείτε να προσαρμόσετε τα πεδία της φόρμας προσθέτοντας ή αφαιρώντας πεδία και ορίζοντας τα υποχρεωτικά πεδία.

**Διαμόρφωση των ρυθμίσεων της φόρμας**. Ανάλογα με την πλατφόρμα, ενδέχεται να μπορείτε να διαμορφώσετε ρυθμίσεις όπως ειδοποιήσεις φόρμας, υποβολές φόρμας και ασφάλεια φόρμας.

**Προσθήκη της φόρμας στη σελίδα επικοινωνίας**. Μόλις δημιουργηθεί η φόρμα, μπορείτε να την προσθέσετε στη σελίδα επικοινωνίας χρησιμοποιώντας έναν σύντομο κωδικό, ένα widget ή άλλες μεθόδους που παρέχονται από την πλατφόρμα.

**Δοκιμή της φόρμας και της σελίδας επικοινωνίας**. Είναι σημαντικό να δοκιμάσετε τη φόρμα και τη σελίδα επικοινωνίας για να βεβαιωθείτε ότι λειτουργούν σωστά και ότι λαμβάνετε τις υποβολές της φόρμας.

Αξίζει να σημειωθεί ότι οι φόρμες και οι σελίδες επικοινωνίας είναι σημαντικά στοιχεία κάθε ιστότοπου, καθώς επιτρέπουν στους επισκέπτες να επικοινωνούν μαζί σας και να παρέχουν ανατροφοδότηση, να κάνουν ερωτήσεις και να υποβάλλουν ερωτήματα.

Επιπλέον, οι φόρμες μπορούν επίσης να χρησιμοποιηθούν για τη συλλογή πληροφοριών από τους επισκέπτες, όπως εγγραφές, συνδρομές στο ενημερωτικό δελτίο και άλλα είδη δεδομένων.

#### <span id="page-36-0"></span>**Ενσωμάτωση με τα μέσα κοινωνικής δικτύωσης, κ.α.**

Η ενσωμάτωση με τα μέσα κοινωνικής δικτύωσης και άλλες εξωτερικές υπηρεσίες σε έναν νέο δικτυακό τόπο είναι ένα σημαντικό βήμα για την επέκταση της εμβέλειας και της προβολής του δικτυακού σας τόπου και επιτρέπει στους επισκέπτες να αλληλεπιδρούν με την επωνυμία σας σε διαφορετικές πλατφόρμες. Η διαδικασία ενσωμάτωσης με τα μέσα κοινωνικής δικτύωσης και άλλες εξωτερικές υπηρεσίες μπορεί να διαφέρει ανάλογα με την πλατφόρμα που έχετε επιλέξει, αλλά γενικά περιλαμβάνει τα ακόλουθα βήματα:

**Σύνδεση στον πίνακα διαχείρισης ή στο backend του ιστότοπου**. Αυτό συνήθως γίνεται με την πλοήγηση σε μια συγκεκριμένη διεύθυνση URL, όπως www.yourwebsite.com/wp-admin (αν χρησιμοποιείτε WordPress) και την εισαγωγή των διαπιστευτηρίων σύνδεσής σας.

**Δημιουργία λογαριασμών στα μέσα κοινωνικής δικτύωσης και σε άλλες εξωτερικές υπηρεσίες**. Αυτό συνήθως περιλαμβάνει την εγγραφή για λογαριασμό στο επιθυμητό μέσο κοινωνικής δικτύωσης ή στην επιθυμητή εξωτερική υπηρεσία και την απόκτηση ενός κλειδιού API ή ενός κουπονιού πρόσβασης.

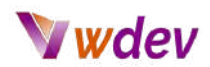

**Εγκατάσταση και ενεργοποίηση ενός πρόσθετου ή μιας εφαρμογής**. Ανάλογα με την πλατφόρμα που έχετε επιλέξει, ενδέχεται να χρειαστεί να εγκαταστήσετε και να ενεργοποιήσετε ένα πρόσθετο ή μια εφαρμογή για να ενεργοποιήσετε την ενσωμάτωση με τα μέσα κοινωνικής δικτύωσης και άλλες εξωτερικές υπηρεσίες.

**Διαμόρφωση του πρόσθετου ή της εφαρμογής.** Αυτό συνήθως περιλαμβάνει την εισαγωγή του κλειδιού API ή του κουπονιού πρόσβασης που αποκτήσατε στο βήμα 2 και τη διαμόρφωση άλλων ρυθμίσεων, όπως το με ποια μέσα κοινωνικής δικτύωσης ή εξωτερικές υπηρεσίες θα ενσωματωθείτε.

**Προσθήκη μέσων κοινωνικής δικτύωσης και εξωτερικών υπηρεσιών στον ιστότοπό σας**. Μόλις διαμορφωθεί το πρόσθετο ή η εφαρμογή, μπορείτε να προσθέσετε κοινωνικά μέσα και εξωτερικές υπηρεσίες στον ιστότοπό σας χρησιμοποιώντας widgets, συντομεύσεις ή άλλες μεθόδους που παρέχονται από το πρόσθετο ή την εφαρμογή.

**Προσαρμογή της εμφάνισης των κοινωνικών μέσων και των εξωτερικών υπηρεσιών.** Ανάλογα με το πρόσθετο ή την εφαρμογή, μπορεί να έχετε τη δυνατότητα να προσαρμόσετε την εμφάνιση των κοινωνικών μέσων και των εξωτερικών υπηρεσιών προσαρμόζοντας τη διάταξη, τα χρώματα και άλλες επιλογές.

**Δοκιμή της ενσωμάτωσης**. Είναι σημαντικό να δοκιμάσετε την ενσωμάτωση για να βεβαιωθείτε ότι λειτουργεί σωστά και ότι τα μέσα κοινωνικής δικτύωσης και οι εξωτερικές υπηρεσίες εμφανίζονται σωστά στον ιστότοπό σας.

Αξίζει να σημειωθεί ότι η ενσωμάτωση με τα μέσα κοινωνικής δικτύωσης και άλλες εξωτερικές υπηρεσίες μπορεί να έχει σημαντικό αντίκτυπο στην εμβέλεια και την προβολή του ιστότοπού σας. Με την ενσωμάτωση με τα μέσα κοινωνικής δικτύωσης, μπορείτε να διευκολύνετε τους επισκέπτες να μοιράζονται το περιεχόμενό σας, να ακολουθούν το εμπορικό σήμα σας και να αλληλεπιδρούν με τον ιστότοπό σας σε διάφορες πλατφόρμες.

Επιπλέον, η ενσωμάτωση με άλλες εξωτερικές υπηρεσίες, όπως το Google [Analytics](https://analytics.google.com/analytics/web/#/p342471282/reports/intelligenthome), το [MailChimp](https://mailchimp.com/?currency=EUR) ή το [Salesforce](https://www.salesforce.com/eu/), μπορεί να σας βοηθήσει να παρακολουθείτε τις επιδόσεις του ιστοτόπου σας, να διαχειρίζεστε τις εκστρατείες ηλεκτρονικού ταχυδρομείου σας και να βελτιώνετε τη διαχείριση των πελατειακών σας σχέσεων.

Τέλος, είναι σημαντικό να έχετε κατά νου ότι η ενσωμάτωση θα πρέπει να συνάδει με το στυλ και την αισθητική της επωνυμίας σας και να είναι εύκολο για τους επισκέπτες να αλληλεπιδρούν με την επωνυμία σας σε διαφορετικές πλατφόρμες.

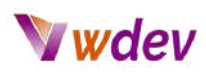

# <span id="page-38-0"></span>**Προώθηση και συντήρηση του website**

#### <span id="page-38-1"></span>**Βελτιστοποίηση μηχανών αναζήτησης (SEO)**

Η βελτιστοποίηση μηχανών αναζήτησης (SEO) είναι η διαδικασία βελτιστοποίησης ενός ιστότοπου ώστε να κατατάσσεται υψηλότερα στις σελίδες αποτελεσμάτων μηχανών αναζήτησης (SERPs) για συγκεκριμένες λέξεις-κλειδιά ή φράσεις. Η εφαρμογή καλών πρακτικών SEO μπορεί να συμβάλει στην αύξηση της προβολής και της επισκεψιμότητας ενός νέου ιστότοπου. Η διαδικασία βελτιστοποίησης ενός ιστότοπου για τις μηχανές αναζήτησης μπορεί να χωριστεί σε δύο βασικές κατηγορίες: βελτιστοποίηση εντός σελίδας και βελτιστοποίηση εκτός σελίδας.

**Βελτιστοποίηση εντός της σελίδας**: Αναφέρεται στη βελτιστοποίηση των στοιχείων που βρίσκονται εντός του ιστότοπου, όπως οι μετα-ετικέτες, οι επικεφαλίδες, το περιεχόμενο και οι εικόνες. Αυτό περιλαμβάνει:

- Δημιουργία και βελτιστοποίηση των ετικετών τίτλου και των μεταπεριγραφών, τα οποία είναι αποσπάσματα κειμένου που εμφανίζονται στις SERPs και δίνουν μια σύντομη περίληψη του περιεχομένου της σελίδας.

- Χρήση σχετικών και περιγραφικών επικεφαλίδων σε όλο το περιεχόμενο της σελίδας για να βοηθούν τις μηχανές αναζήτησης να κατανοήσουν τη δομή του περιεχομένου. - Δημιουργία υψηλής ποιότητας και σχετικού περιεχομένου που είναι χρήσιμο για τους επισκέπτες, και συμπερίληψη λέξεων-κλειδιών στο κείμενο, αλλά αποφυγή της υπερπλήρωσης λέξεων-κλειδιών.

- Βελτιστοποίηση των εικόνων με συμπίεσή τους, παροχή ετικετών alt και λεζάντες.

**Βελτιστοποίηση εκτός σελίδας**: Αναφέρεται στη βελτιστοποίηση στοιχείων που βρίσκονται εκτός του ιστότοπου, όπως οι backlinks, η εμπλοκή στα μέσα κοινωνικής δικτύωσης και οι διαδικτυακές αναφορές. Αυτό περιλαμβάνει:

- Δημιουργία backlinks υψηλής ποιότητας από αξιόπιστους ιστότοπους, οι οποίοι μπορούν να συμβάλουν στην αύξηση της αξιοπιστίας και της αυθεντίας του ιστότοπου.

- Ενασχόληση με το κοινό στις πλατφόρμες κοινωνικής δικτύωσης και ενθάρρυνσή του να μοιραστεί το περιεχόμενό σας.

- Δημιουργία και βελτιστοποίηση καταχωρίσεων επιχειρήσεων σε διαδικτυακούς καταλόγους και ιστότοπους αναφοράς, όπως το Google My [Business,](https://www.google.com/business/) το [Yelp](https://www.yelp.ie/dublin) ή το [Yellowpages](https://www.xo.gr/en/).

Αξίζει να σημειωθεί ότι το SEO μπορεί να είναι μια πολύπλοκη και διαρκώς μεταβαλλόμενη διαδικασία, καθώς οι αλγόριθμοι των μηχανών αναζήτησης εξελίσσονται συνεχώς. Επιπλέον, το SEO δεν είναι μια εφάπαξ εργασία, αλλά απαιτεί συνεχή προσπάθεια για τη διατήρηση και τη βελτίωση της κατάταξης του ιστότοπού σας. Τέλος, το SEO θα πρέπει να αποτελεί αναπόσπαστο μέρος της διαδικασίας ανάπτυξης του

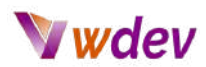

ιστοτόπου σας, καθώς μπορεί να έχει σημαντικό αντίκτυπο στην επιτυχία του ιστοτόπου σας μακροπρόθεσμα.

#### <span id="page-39-0"></span>**Marketing και advertising strategies**

Οι στρατηγικές μάρκετινγκ και διαφήμισης είναι σημαντικά εργαλεία για την προώθηση της επισκεψιμότητας και της προβολής ενός νέου ιστότοπου. Εφαρμόζοντας ένα ολοκληρωμένο σχέδιο μάρκετινγκ και διαφήμισης, μπορείτε να αυξήσετε την προβολή του ιστοτόπου σας και να προσεγγίσετε πιθανούς πελάτες. Ακολουθούν ορισμένες στρατηγικές που μπορούν να χρησιμοποιηθούν για το μάρκετινγκ και τη διαφήμιση ενός νέου ιστότοπου:

**Βελτιστοποίηση μηχανών αναζήτησης (SEO)**: Αυτό περιλαμβάνει τη βελτιστοποίηση του ιστότοπού σας για τις μηχανές αναζήτησης, προκειμένου να καταταγείτε υψηλότερα στις σελίδες αποτελεσμάτων των μηχανών αναζήτησης (SERPs) για συγκεκριμένες λέξεις-κλειδιά ή φράσεις. Αυτό περιλαμβάνει τη βελτιστοποίηση των meta tags, των επικεφαλίδων, του περιεχομένου και των εικόνων, καθώς και τη δημιουργία υψηλής ποιότητας backlinks από αξιόπιστους ιστότοπους και τη δημιουργία και βελτιστοποίηση καταχωρίσεων επιχειρήσεων σε διαδικτυακούς καταλόγους και ιστότοπους αναφοράς.

**Διαφήμιση επί πληρωμή**: Αυτό περιλαμβάνει την πληρωμή για διαφημιστικό χώρο σε μηχανές αναζήτησης, πλατφόρμες μέσων κοινωνικής δικτύωσης ή άλλους ιστότοπους. Αυτό μπορεί να περιλαμβάνει διαφήμιση pay-per-click (PPC), διαφήμιση στα μέσα κοινωνικής δικτύωσης και διαφήμιση προβολής.

**Μάρκετινγκ περιεχομένου(content)**: Αυτό περιλαμβάνει τη δημιουργία υψηλής ποιότητας, ενημερωτικού και ελκυστικού περιεχομένου που είναι χρήσιμο για τους επισκέπτες και το οποίο μπορεί να κοινοποιηθεί και να προωθηθεί στα μέσα κοινωνικής δικτύωσης, στο μάρκετινγκ ηλεκτρονικού ταχυδρομείου και σε άλλα κανάλια. Αυτό μπορεί να περιλαμβάνει αναρτήσεις σε ιστολόγια, infographics, βίντεο και άλλους τύπους περιεχομένου.

**Μάρκετινγκ ηλεκτρονικού ταχυδρομείου**: Αυτό περιλαμβάνει την αποστολή στοχευμένων και εξατομικευμένων μηνυμάτων ηλεκτρονικού ταχυδρομείου σε μια λίστα συνδρομητών προκειμένου να προωθήσετε τον ιστότοπο, τα προϊόντα ή τις υπηρεσίες σας.

**Μάρκετινγκ επιρροής(influencer)**: Αυτό περιλαμβάνει τη συνεργασία με δημοφιλείς προσωπικότητες ή παράγοντες επιρροής στον κλάδο ή τη θέση σας για την προώθηση του ιστότοπου, των προϊόντων ή των υπηρεσιών σας.

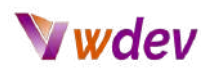

**Μάρκετινγκ συνεργασιών(affiliate)**: Αυτό περιλαμβάνει τη συνεργασία με άλλες επιχειρήσεις ή ιστότοπους για την προώθηση του ιστότοπου, των προϊόντων ή των υπηρεσιών σας.

**Μάρκετινγκ μέσων κοινωνικής δικτύωσης**: Αυτό περιλαμβάνει την προώθηση του ιστότοπου, των προϊόντων ή των υπηρεσιών σας σε πλατφόρμες μέσων κοινωνικής δικτύωσης, όπως το Facebook, το Twitter, το Instagram και άλλα.

Αξίζει να σημειωθεί ότι ο συνδυασμός διαφορετικών στρατηγικών μάρκετινγκ και διαφήμισης είναι συνήθως πιο αποτελεσματικός από το να βασίζεστε μόνο σε μία στρατηγική, καθώς οι διαφορετικές στρατηγικές μπορούν να απευθυνθούν σε διαφορετικά κοινά. Επιπλέον, είναι σημαντικό να παρακολουθείτε και να μετράτε την αποτελεσματικότητα των προσπαθειών μάρκετινγκ και διαφήμισης και να προσαρμόζετε τη στρατηγική σας αναλόγως. Τέλος, είναι σημαντικό να προϋπολογίζετε τις προσπάθειες μάρκετινγκ και διαφήμισης, καθώς ορισμένες στρατηγικές μπορεί να είναι πιο δαπανηρές από άλλες και είναι σημαντικό να δώσετε προτεραιότητα σε αυτές που είναι πιο αποτελεσματικές για την επιχείρησή σας.

#### <span id="page-40-0"></span>**Ενημέρωση του περιεχομένου και των plugins**

Η ενημέρωση του περιεχομένου και των πρόσθετων προγραμμάτων είναι ένα σημαντικό βήμα για τη διατήρηση της ασφάλειας και της ομαλής λειτουργίας του ιστότοπού σας. Η τακτική ενημέρωση του περιεχομένου και των plugins του ιστότοπού σας μπορεί να βοηθήσει στη διόρθωση τυχόν σφαλμάτων, στη βελτίωση της απόδοσης και στην προστασία του ιστότοπού σας από πιθανές απειλές ασφαλείας. Ακολουθούν ορισμένα βήματα που μπορείτε να ακολουθήσετε για να ενημερώσετε το περιεχόμενο και τα πρόσθετα στον ιστότοπό σας:

**Δημιουργία αντιγράφων ασφαλείας του ιστοτόπου σας**: Πριν κάνετε οποιεσδήποτε αλλαγές στον ιστότοπό σας, είναι σημαντικό να δημιουργήσετε αντίγραφα ασφαλείας των αρχείων και της βάσης δεδομένων του ιστότοπού σας, ώστε να διασφαλίσετε ότι μπορείτε να επαναφέρετε τον ιστότοπό σας σε περίπτωση που κάτι πάει στραβά.

**Ενημέρωση του περιεχομένου**: Αυτό περιλαμβάνει την ενημέρωση αναρτήσεων ιστολογίου, σελίδων και άλλων τύπων περιεχομένου στον ιστότοπό σας. Είναι σημαντικό να διασφαλίζετε ότι το περιεχόμενο του ιστότοπού σας είναι ακριβές, σχετικό και ενημερωμένο.

**Ενημέρωση των πρόσθετων προγραμμάτων**: Τα πρόσθετα είναι προγράμματα λογισμικού που προσθέτουν λειτουργικότητα στον ιστότοπό σας και πρέπει να ενημερώνονται τακτικά, ώστε να διασφαλίζεται ότι είναι συμβατά με την τελευταία έκδοση της

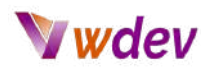

πλατφόρμας του ιστότοπού σας και να διορθώνονται τυχόν σφάλματα ή ευπάθειες ασφαλείας.

**Ενημέρωση της πλατφόρμας του ιστοτόπου σας:** Αυτό περιλαμβάνει την ενημέρωση του λογισμικού που εκτελεί τον ιστότοπό σας, όπως το WordPress, το Joomla ή το Shopify. Είναι σημαντικό να διατηρείτε την πλατφόρμα του ιστότοπού σας ενημερωμένη για να διασφαλίσετε ότι είναι συμβατή με την τελευταία έκδοση των πρόσθετων και να διορθώσετε τυχόν σφάλματα ή ευπάθειες ασφαλείας.

**Δοκιμές ενημερώσεων**: Είναι σημαντικό να δοκιμάζετε τις ενημερώσεις σε μια τοποθεσία σταδιοποίησης ή ανάπτυξης, πριν τις κάνετε live, για να βεβαιωθείτε ότι όλα λειτουργούν σωστά.

Αξίζει να σημειωθεί ότι η τακτική ενημέρωση του περιεχομένου και των πρόσθετων προγραμμάτων του ιστότοπού σας αποτελεί ουσιαστικό μέρος της συντήρησης του ιστότοπού σας και μπορεί να βοηθήσει να διασφαλιστεί ότι ο ιστότοπός σας λειτουργεί ομαλά και ότι προστατεύεται από πιθανές απειλές ασφαλείας. Επιπλέον, είναι σημαντικό να παρακολουθείτε τις ενημερώσεις και να μην τις αμελείτε, καθώς αυτό μπορεί να έχει αρνητικές επιπτώσεις στην εμπειρία του χρήστη και στην ασφάλεια του ιστότοπού σας.

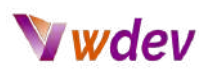

# <span id="page-42-0"></span>**Σημεία αναφοράς**

#### <span id="page-42-1"></span>**Εξαιρετικοί ιστότοποι για την υπεροχή UI/UX**

TΥπάρχουν πολλοί ιστότοποι που παρουσιάζουν εξαιρετικό σχεδιασμό διεπαφής χρήστη (UI) και εμπειρίας χρήστη (UX). Ακολουθούν 10 από τις καλύτερες ιστοσελίδες UI/UX στο διαδίκτυο:

**[Behance](https://www.behance.net/)**: Το Behance είναι μια πλατφόρμα για δημιουργικούς επαγγελματίες που παρουσιάζουν τη δουλειά τους, συμπεριλαμβανομένου του σχεδιασμού UI/UX. Διαθέτει ένα ευρύ φάσμα έργων, από εφαρμογές για κινητά έως ιστότοπους, και είναι ένα εξαιρετικό μέρος για να βρείτε έμπνευση για τα δικά σας έργα.

**[Dribbble](https://dribbble.com/)**: Το Dribbble είναι μια άλλη πλατφόρμα για σχεδιαστές που παρουσιάζουν τη δουλειά τους, συμπεριλαμβανομένου του σχεδιασμού UI/UX. Διαθέτει ένα ευρύ φάσμα έργων, από λογότυπα έως ιστότοπους, και είναι ένα εξαιρετικό μέρος για να βρείτε έμπνευση για τα δικά σας έργα.

**[Awwwards](https://www.awwwards.com/)**: Το Awwwards είναι ένας ιστότοπος που αναγνωρίζει και προωθεί τα καλύτερα στο σχεδιασμό ιστοσελίδων, συμπεριλαμβανομένου του σχεδιασμού UI/UX. Παρουσιάζει ένα ευρύ φάσμα έργων, από απλές ιστοσελίδες έως σύνθετες διαδικτυακές εφαρμογές, και είναι ένα εξαιρετικό μέρος για να βρείτε έμπνευση για τα δικά σας έργα.

**[Siteinspire](https://www.siteinspire.com/)**: Το Siteinspire είναι ένας δικτυακός τόπος που προβάλλει τα καλύτερα στο σχεδιασμό ιστοσελίδων, συμπεριλαμβανομένου του σχεδιασμού UI/UX. Παρουσιάζει ένα ευρύ φάσμα έργων, από απλές ιστοσελίδες έως σύνθετες εφαρμογές ιστού, και είναι ένα εξαιρετικό μέρος για να βρείτε έμπνευση για τα δικά σας έργα.

**[Designspiration](https://www.designspiration.com/)**: Το Designspiration είναι ένας ιστότοπος που παρουσιάζει τα καλύτερα στο σχεδιασμό, συμπεριλαμβανομένου του σχεδιασμού UI/UX. Παρουσιάζει ένα ευρύ φάσμα έργων, από λογότυπα έως ιστότοπους, και είναι ένα εξαιρετικό μέρος για να βρείτε έμπνευση για τα δικά σας έργα.

**[Behance's](https://www.behance.net/galleries/ui-ux/ui-ux) UX Design**: Το Behance's UX Design είναι ένας ιστότοπος που παρουσιάζει τα καλύτερα στο σχεδιασμό της εμπειρίας χρήστη. Διαθέτει ένα ευρύ φάσμα έργων, από εφαρμογές για κινητά έως ιστότοπους, και είναι ένα εξαιρετικό μέρος για να βρείτε έμπνευση για τα δικά σας έργα.

**UX Design [Awards](https://ux-design-awards.com/)**: Το UX Design Awards είναι ένας ιστότοπος που αναγνωρίζει και προωθεί τα καλύτερα στο σχεδιασμό της εμπειρίας χρήστη. Διαθέτει ένα ευρύ φάσμα

# Wdev

έργων, από απλές ιστοσελίδες έως σύνθετες διαδικτυακές εφαρμογές, και είναι ένα εξαιρετικό μέρος για να βρείτε έμπνευση για τα δικά σας έργα.

**The Best [Designs](http://www.thebestdesigns.com/)**: Το The Best Designs είναι ένας δικτυακός τόπος που παρουσιάζει τα καλύτερα στο σχεδιασμό ιστοσελίδων, συμπεριλαμβανομένου του σχεδιασμού UI/UX. Παρουσιάζει ένα ευρύ φάσμα έργων, από απλούς ιστότοπους έως σύνθετες διαδικτυακές εφαρμογές, και είναι ένα εξαιρετικό μέρος για να βρείτε έμπνευση για τα δικά σας έργα.

**UI [Movement](https://dribbble.com/tags/ui_movement)**: Το UI Movement είναι ένας ιστότοπος που παρουσιάζει τα καλύτερα στο σχεδιασμό διεπαφών χρήστη. Διαθέτει ένα ευρύ φάσμα έργων, από εφαρμογές για κινητά έως ιστότοπους, και είναι ένα εξαιρετικό μέρος για να βρείτε έμπνευση για τα δικά σας έργα.

**[Pinterest](https://gr.pinterest.com/)**: Το Pinterest είναι μια πλατφόρμα όπου μπορείτε να βρείτε έμπνευση για οτιδήποτε, συμπεριλαμβανομένου του σχεδιασμού UI/UX. Μπορείτε να βρείτε πίνακες και καρφίτσες αφιερωμένες στο UI/UX, τον σχεδιασμό ιστού και τον γραφικό σχεδιασμό.

#### <span id="page-43-0"></span>**Οι κύριες δεξιότητες για τη δημιουργία ενός website**

Η δημιουργία ενός δικτυακού τόπου απαιτεί μια σειρά δεξιοτήτων, υμπεριλαμβανομένων τεχνικών, σχεδιαστικών και δεξιοτήτων δημιουργίας περιεχομένου. Ακολουθούν ορισμένες από τις κύριες δεξιότητες που απαιτούνται για τη δημιουργία ενός δικτυακού τόπου:

**HTML & CSS:** Η HTML (Hypertext Markup Language) και η CSS (Cascading Style Sheets) είναι τα δομικά στοιχεία ενός δικτυακού τόπου. Χρησιμοποιούνται για τη δημιουργία της δομής και της διάταξης ενός ιστότοπου, αντίστοιχα. Η καλή κατανόηση αυτών των γλωσσών είναι απαραίτητη για τη δημιουργία ενός λειτουργικού και οπτικά ελκυστικού ιστότοπου.

**JavaScript & jQuery**: Η JavaScript και η jQuery είναι γλώσσες προγραμματισμού που χρησιμοποιούνται για τη δημιουργία διαδραστικών στοιχείων σε έναν ιστότοπο, όπως φόρμες, sliders και αναδυόμενα παράθυρα. Βοηθούν επίσης στο να γίνει ένας δικτυακός τόπος πιο δυναμικός και φιλικός προς τον χρήστη.

**Web Design**: Ο σχεδιασμός ιστού περιλαμβάνει τη δημιουργία της συνολικής εμφάνισης και αισθητικής ενός ιστότοπου. Αυτό περιλαμβάνει τη διάταξη, τον συνδυασμό χρωμάτων, την τυπογραφία και τις εικόνες. Ένας καλός σχεδιαστής ιστοσελίδων θα πρέπει να έχει μάτι για την αισθητική και να μπορεί να δημιουργήσει έναν οπτικά ευχάριστο σχεδιασμό που να είναι επίσης φιλικός προς τον χρήστη.

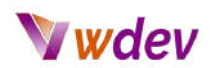

**Δημιουργία περιεχομένου:** Η δημιουργία περιεχομένου υψηλής ποιότητας είναι απαραίτητη για έναν ιστότοπο. Αυτό περιλαμβάνει τη συγγραφή άρθρων, τη δημιουργία εικόνων και βίντεο και τη δημιουργία ενός σαφούς και συνεπούς μηνύματος. Ένας καλός δημιουργός περιεχομένου θα πρέπει να είναι σε θέση να γράφει συναρπαστικό περιεχόμενο που είναι σαφές και εύκολα κατανοητό και που μπορεί επίσης να βελτιστοποιηθεί για τις μηχανές αναζήτησης.

**Βελτιστοποίηση μηχανών αναζήτησης (SEO)**: Το SEO είναι η διαδικασία βελτιστοποίησης ενός ιστότοπου ώστε να κατατάσσεται υψηλότερα στα αποτελέσματα των μηχανών αναζήτησης. Αυτό περιλαμβάνει την έρευνα λέξεων-κλειδιών, τη δημιουργία μετα-ετικετών και τη βελτιστοποίηση της δομής του ιστότοπου ώστε να είναι πιο εύκολα ανιχνεύσιμη από τις μηχανές αναζήτησης. Η καλή κατανόηση του SEO είναι απαραίτητη για τη δημιουργία ενός δικτυακού τόπου που θα βρίσκεται εύκολα από τους χρήστες.

**Διαχείριση έργου**: Ένας δικτυακός τόπος είναι ένα σύνθετο έργο που απαιτεί σχεδιασμό, συντονισμό και διαχείριση. Ένας καλός διαχειριστής έργου θα πρέπει να είναι σε θέση να σχεδιάζει και να οργανώνει το έργο, να συντονίζει την εργασία των διαφόρων μελών της ομάδας και να διασφαλίζει ότι το έργο ολοκληρώνεται εγκαίρως και εντός του προϋπολογισμού.

**Εμπειρία χρήστη (UX)**: Μια καλή εμπειρία χρήστη είναι απαραίτητη για την επιτυχία ενός δικτυακού τόπου. Αυτό περιλαμβάνει την κατανόηση των αναγκών των χρηστών και τον σχεδιασμό του ιστότοπου με τρόπο που να ανταποκρίνεται στις ανάγκες αυτές. Η καλή κατανόηση των αρχών της εμπειρίας χρήστη είναι απαραίτητη για τη δημιουργία ενός ιστότοπου που είναι εύχρηστος και παρέχει θετική εμπειρία στους χρήστες.

Συνοψίζοντας, η δημιουργία ενός δικτυακού τόπου απαιτεί ένα συνδυασμό τεχνικών, σχεδιαστικών και δεξιοτήτων δημιουργίας περιεχομένου. Ένας καλός προγραμματιστής ιστοτόπων θα πρέπει να έχει καλή κατανόηση της HTML, της CSS, της JavaScript και της jQuery, καθώς και του σχεδιασμού ιστοτόπων, της δημιουργίας περιεχομένου, του SEO, της διαχείρισης έργων και των αρχών της εμπειρίας χρήστη.

#### <span id="page-44-0"></span>**Τα λάθη που πρέπει να αποφύγετε**

Η δημιουργία ενός δικτυακού τόπου για πρώτη φορά μπορεί να είναι ένα αποθαρρυντικό έργο και υπάρχουν πολλά λάθη που πρέπει να αποφύγετε για να διασφαλίσετε ότι ο δικτυακός σας τόπος θα είναι επιτυχής. Ακολουθούν ορισμένα πράγματα που δεν πρέπει να κάνετε όταν δημιουργείτε τον πρώτο σας ιστότοπο:

**Να μην έχετε σχεδιάσει τον ιστότοπό σας**: Πριν ξεκινήσετε τη δημιουργία του ιστότοπού σας, είναι απαραίτητο να τον προγραμματίσετε. Αυτό περιλαμβάνει την απόφαση σχετικά

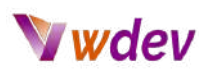

με τον σκοπό της ιστοσελίδας σας, ποιο είναι το κοινό-στόχος σας και ποιο περιεχόμενο θέλετε να συμπεριλάβετε. Χωρίς σχέδιο, είναι εύκολο να χαθείτε και να δημιουργήσετε έναν ιστότοπο που δεν ανταποκρίνεται στους στόχους σας.

**Μη επιλογή ενός καλού domain name:** Το domain name είναι η διεύθυνση του ιστότοπού σας και είναι σημαντικό να επιλέξετε ένα όνομα που να είναι εύκολο να το θυμάστε και σχετικό με την επιχείρησή σας. Αποφύγετε τη χρήση αριθμών και ειδικών χαρακτήρων και βεβαιωθείτε ότι είναι εύκολο στην ορθογραφία και την προφορά.

**Μη βελτιστοποίηση για τις μηχανές αναζήτησης**: Η βελτιστοποίηση μηχανών αναζήτησης (SEO) είναι η διαδικασία βελτιστοποίησης του ιστότοπού σας ώστε να κατατάσσεται υψηλότερα στα αποτελέσματα των μηχανών αναζήτησης. Η μη βελτιστοποίηση του ιστοτόπου σας για SEO μπορεί να δυσχεράνει την εύρεση του ιστοτόπου σας από τους χρήστες.

**Μη φιλική προς τα κινητά**: Με όλο και περισσότερους ανθρώπους να έχουν πρόσβαση στο διαδίκτυο από κινητές συσκευές, είναι σημαντικό να βεβαιωθείτε ότι ο ιστότοπός σας είναι φιλικός προς τα κινητά. Αν δεν το κάνετε αυτό, μπορεί να δυσχεράνει την πρόσβαση των ανθρώπων στον ιστότοπό σας από κινητή συσκευή και θα επηρεάσει αρνητικά την εμπειρία χρήσης του ιστότοπού σας.

**Δεν δοκιμάζετε τον ιστότοπό σας**: Πριν ξεκινήσετε τον ιστότοπό σας, είναι σημαντικό να τον δοκιμάσετε για να βεβαιωθείτε ότι λειτουργεί σωστά. Αυτό περιλαμβάνει τη δοκιμή των συνδέσμων, των φορμών και άλλων διαδραστικών στοιχείων του ιστοτόπου σας για να βεβαιωθείτε ότι λειτουργούν σωστά.

**Μη εύκολη πλοήγηση στον ιστότοπό σας**: Ένας δικτυακός τόπος πρέπει να είναι εύκολος στην πλοήγηση και ο χρήστης πρέπει να μπορεί να βρει εύκολα αυτό που ψάχνει. Η μη σαφής πλοήγηση μπορεί να δυσχεράνει τους χρήστες να βρουν αυτό που χρειάζονται και θα επηρεάσει αρνητικά την εμπειρία του χρήστη.

**Μη χρήση εικόνων υψηλής ποιότητας**: Οι εικόνες αποτελούν σημαντικό μέρος του σχεδιασμού του ιστότοπου και η χρήση εικόνων χαμηλής ποιότητας μπορεί να κάνει τον ιστότοπό σας να φαίνεται αντιεπαγγελματικό. Βεβαιωθείτε ότι χρησιμοποιείτε εικόνες υψηλής ποιότητας που είναι σχετικές με το περιεχόμενο του ιστότοπού σας.

**Μη ενημέρωση του ιστότοπού σας**: Οι ιστότοποι πρέπει να ενημερώνονται τακτικά για να διατηρούνται ασφαλείς και για να διασφαλίζεται ότι το περιεχόμενο είναι φρέσκο και σχετικό. Η μη ενημέρωση του ιστότοπού σας μπορεί να οδηγήσει σε ευπάθειες ασφαλείας και να επηρεάσει αρνητικά την εμπειρία του χρήστη.

**Αργός χρόνος φόρτωσης του ιστοτόπου σας**: Ο χρόνος φόρτωσης του ιστότοπου είναι ένας από τους σημαντικότερους παράγοντες για την εμπειρία του χρήστη, τη

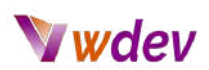

βελτιστοποίηση των μηχανών αναζήτησης και το ποσοστό μετατροπής. Η μη τήρηση του χρόνου φόρτωσης του ιστότοπού σας μπορεί να οδηγήσει σε αργούς χρόνους φόρτωσης και να επηρεάσει αρνητικά την εμπειρία του χρήστη.

**Μη λήψη ανατροφοδότησης**: Μόλις ο ιστότοπός σας είναι σε λειτουργία, είναι σημαντικό να λαμβάνετε ανατροφοδότηση από τους χρήστες για να γνωρίζετε τι τους αρέσει και τι δεν τους αρέσει στον ιστότοπό σας. Η μη λήψη ανατροφοδότησης μπορεί να δυσχεράνει τη βελτίωση του ιστοτόπου σας και να τον καταστήσει πιο φιλικό προς τον χρήστη.

Συνοψίζοντας, η δημιουργία ενός δικτυακού τόπου απαιτεί προσεκτικό σχεδιασμό, προσοχή στη λεπτομέρεια και δοκιμές. Αποφεύγοντας αυτά τα κοινά λάθη, μπορείτε να δημιουργήσετε έναν ιστότοπο που θα είναι επιτυχημένος και φιλικός προς τον χρήστη.

#### <span id="page-46-0"></span>**Βελτιστοποίηση ενός website**

Η βελτιστοποίηση ενός ιστότοπου είναι η διαδικασία που τον καθιστά όσο το δυνατόν πιο γρήγορο, φιλικό προς το χρήστη και φιλικό προς τις μηχανές αναζήτησης. Ακολουθούν ορισμένοι τρόποι βελτιστοποίησης ενός ιστότοπου:

**Βελτίωση της ταχύτητας της σελίδας**: Η ταχύτητα της σελίδας είναι ο χρόνος που χρειάζεται ένας ιστότοπος για να φορτώσει και αποτελεί σημαντικό παράγοντα για την εμπειρία του χρήστη και τη βελτιστοποίηση των μηχανών αναζήτησης. Μπορείτε να βελτιστοποιήσετε την ταχύτητα της σελίδας σας συμπιέζοντας εικόνες, μειώνοντας τον αριθμό των αιτήσεων HTTP και χρησιμοποιώντας ένα δίκτυο διανομής περιεχομένου (CDN).

**Χρησιμοποιήστε έναν ανταποκρινόμενο σχεδιασμό**: Ο responsive σχεδιασμός είναι ένας σχεδιασμός που προσαρμόζεται σε διαφορετικά μεγέθη οθόνης και είναι απαραίτητος για να καταστεί ένας ιστότοπος φιλικός προς τα κινητά. Ένας ανταποκρινόμενος σχεδιασμός θα διασφαλίσει ότι ο ιστότοπός σας θα είναι όμορφος και εύκολος στη χρήση σε οποιαδήποτε συσκευή.

**Βελτιστοποιήστε τις εικόνες**: Οι εικόνες μπορεί να καταλαμβάνουν πολύ χώρο και να επιβραδύνουν έναν ιστότοπο, γι' αυτό είναι σημαντικό να τις βελτιστοποιήσετε. Αυτό περιλαμβάνει τη συμπίεση των εικόνων, τη μείωση του μεγέθους του αρχείου τους και τη χρήση της κατάλληλης μορφής αρχείου.

**Χρησιμοποιήστε ένα σύστημα διαχείρισης περιεχομένου (CMS):** Ένα CMS είναι μια πλατφόρμα που διευκολύνει τη δημιουργία και τη διαχείριση ενός ιστότοπου και είναι απαραίτητο για τη δημιουργία ενός φιλικού προς τον χρήστη ιστότοπου.

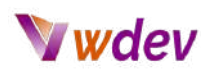

**Βελτιστοποίηση για τις μηχανές αναζήτησης**: Η βελτιστοποίηση μηχανών αναζήτησης (SEO) είναι η διαδικασία βελτιστοποίησης ενός ιστότοπου ώστε να κατατάσσεται υψηλότερα στα αποτελέσματα των μηχανών αναζήτησης. Αυτό περιλαμβάνει την έρευνα λέξεων-κλειδιών, τη δημιουργία μετα-ετικετών και τη βελτιστοποίηση της δομής του ιστότοπου ώστε να είναι πιο εύκολα ανιχνεύσιμη από τις μηχανές αναζήτησης.

**Χρησιμοποιήστε δομημένα δεδομένα:** Τα δομημένα δεδομένα είναι ένας τρόπος σήμανσης του περιεχομένου ενός ιστότοπου, ώστε οι μηχανές αναζήτησης να το κατανοούν καλύτερα. Χρησιμοποιώντας δομημένα δεδομένα, μπορείτε να διευκολύνετε τις μηχανές αναζήτησης να κατανοήσουν το περιεχόμενο του ιστότοπού σας, γεγονός που μπορεί να συμβάλει στη βελτίωση της κατάταξής σας στις μηχανές αναζήτησης.

**Χρησιμοποιήστε ένα πρόσθετο ασφαλείας**: Ένα πρόσθετο ασφαλείας είναι ένα εργαλείο που βοηθά στην προστασία του ιστότοπού σας από παραβιάσεις και άλλες απειλές ασφαλείας. Αυτό είναι σημαντικό για να διατηρήσετε τον ιστότοπό σας και τα δεδομένα των χρηστών σας ασφαλή.

**Χρησιμοποιήστε ένα πρόσθετο προσωρινής αποθήκευσης**: Ένα πρόσθετο προσωρινής αποθήκευσης είναι ένα εργαλείο που επιταχύνει τον ιστότοπό σας με την προσωρινή αποθήκευση σελίδων και αναρτήσεων. Αυτό μπορεί να βοηθήσει στη μείωση του φόρτου στον διακομιστή σας και στη βελτίωση της ταχύτητας του ιστότοπού σας.

# <span id="page-47-0"></span>**Συμπεράσματα**

#### <span id="page-47-1"></span>**Ανακεφαλαίωση των σημείων που καλύπτει το e-book**

Ακολουθεί μια σύνοψη των βασικών σημείων που καλύπτονται σε αυτό το ηλεκτρονικό βιβλίο για τη δημιουργία του πρώτου σας ιστότοπου:

- Επεξήγηση του γιατί είναι σημαντικό να έχετε τον δικό σας ιστότοπο.
- Σύγκριση διαφορετικών πλατφορμών δημιουργίας ιστότοπων (όπως το WordPress, το Wix, Squarespace, κ.λπ.)
- Καταχώρηση domain name και ρύθμιση φιλοξενίας(hosting) για έναν νέο ιστότοπο.
- Εγκατάσταση και διαμόρφωση της επιλεγμένης πλατφόρμας για έναν νέο ιστότοπο.
- Δημιουργία σελίδων και αναρτήσεων για έναν νέο ιστότοπο.
- Επιλογή θέματος ή προτύπου για έναν νέο ιστότοπο και προσαρμογή της διάταξης και των χρωμάτων.
- Προσθήκη εικόνων και βίντεο, βελτιστοποίηση για κινητές συσκευές και εγκατάσταση και διαμόρφωση plugins ή εφαρμογών.
- Προσθήκη φορμών, σελίδων επικοινωνίας και άλλων διαδραστικών στοιχείων.

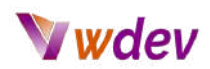

- Ενσωμάτωση με τα μέσα κοινωνικής δικτύωσης και άλλες εξωτερικές υπηρεσίες.
- Βελτιστοποίηση μηχανών αναζήτησης (SEO) και στρατηγικές μάρκετινγκ και διαφήμισης.
- Ενημέρωση του περιεχομένου και των plugins για να διατηρείτε τον ιστότοπό σας ασφαλή και να λειτουργεί ομαλά.
- Ενθάρρυνση για να ξεκινήσετε τη δημιουργία του δικού σας ιστότοπου και πρόσθετοι πόροι για περαιτέρω μάθηση.
- Είναι σημαντικό να σημειωθεί ότι η δημιουργία ενός δικτυακού τόπου απαιτεί ένα συνδυασμό τεχνικών δεξιοτήτων, σχεδιαστικών δεξιοτήτων και δεξιοτήτων μάρκετινγκ.

Επιπλέον, αυτό το ηλεκτρονικό βιβλίο θα πρέπει να χρησιμεύσει ως οδηγός για τη δημιουργία του πρώτου σας ιστότοπου, είναι σημαντικό να θυμάστε ότι η ανάπτυξη ιστότοπων είναι μια συνεχής διαδικασία και ότι υπάρχει πάντα περιθώριο βελτίωσης.

Τέλος, είναι σημαντικό να είστε επίμονοι και να μην τα παρατάτε όταν συναντάτε δυσκολίες, καθώς αυτό αποτελεί φυσιολογικό μέρος της διαδικασίας δημιουργίας ενός ιστότοπου. Με τα κατάλληλα εργαλεία και πόρους και με τη διάθεση για μάθηση και εξάσκηση, μπορείτε να δημιουργήσετε έναν επαγγελματικό και λειτουργικό ιστότοπο που θα σας βοηθήσει να αυξήσετε την προβολή και την εμβέλειά σας και να βοηθήσετε την επιχείρησή σας να πετύχει στο διαδίκτυο.

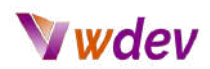

#### <span id="page-49-0"></span>**Πρόσθετοι πόροι για περαιτέρω μάθηση**

Υπάρχουν πολλοί διαθέσιμοι πόροι για περαιτέρω μάθηση σχετικά με τη δημιουργία του πρώτου σας ιστότοπου. Αυτοί οι πόροι μπορούν να σας βοηθήσουν να κατανοήσετε βαθύτερα τις διάφορες πτυχές της ανάπτυξης και του σχεδιασμού ιστότοπων και να σας παράσχουν τις γνώσεις και τις δεξιότητες που χρειάζεστε για να δημιουργήσετε έναν επαγγελματικό και λειτουργικό ιστότοπο. Ορισμένοι πρόσθετοι πόροι για περαιτέρω μάθηση περιλαμβάνουν:

**Διαδικτυακά σεμινάρια και οδηγοί**: Υπάρχουν πολλά διαδικτυακά σεμινάρια και οδηγοί που μπορούν να σας βοηθήσουν να μάθετε για την ανάπτυξη και τον σχεδιασμό ιστότοπων, από τις βασικές έννοιες έως τις πιο προηγμένες τεχνικές. Ιστοσελίδες όπως το [Codecademy,](https://www.codecademy.com/learn) το [W3Schools](https://www.w3schools.com/) και το [Udemy](https://www.udemy.com/) προσφέρουν πολλά σεμινάρια για την ανάπτυξη και το σχεδιασμό ιστοτόπων.

**Βιβλία και ηλεκτρονικά βιβλία**: Υπάρχουν πολλά διαθέσιμα βιβλία και ηλεκτρονικά βιβλία που μπορούν να σας δώσουν μια ολοκληρωμένη κατανόηση της ανάπτυξης και του σχεδιασμού ιστότοπων, από αρχάριους έως προχωρημένους. Ορισμένα δημοφιλή βιβλία περιλαμβάνουν το "HTML & CSS: Design and Build [Websites"](https://wtf.tw/ref/duckett.pdf) του Jon Duckett, το ["Web](https://theswissbay.ch/pdf/Gentoomen%20Library/Programming/Pragmatic%20Programmers/Web%20Design%20for%20Developers.pdf) Design for [Developers](https://theswissbay.ch/pdf/Gentoomen%20Library/Programming/Pragmatic%20Programmers/Web%20Design%20for%20Developers.pdf)" του Brian P. Hogan και το "Don't [Make](https://topuxd.com/wp-content/uploads/2016/07/dont-make-me-think-a-common-sense-approach-to-web-usability-2nd-ed-2005.pdf) Me Think" του Steve Krug.

**Διαδικτυακές κοινότητες και φόρουμ**: Οι διαδικτυακές κοινότητες και τα φόρουμ, όπως το [Reddit,](https://www.reddit.com/) το Stack [Overflow](https://stackoverflow.com/) και το [Quora,](https://www.quora.com/) μπορούν να αποτελέσουν εξαιρετική πηγή για την εύρεση απαντήσεων σε συγκεκριμένες ερωτήσεις ή προβλήματα που μπορεί να έχετε κατά τη δημιουργία του ιστότοπού σας.

**Συνέδρια και εργαστήρια**: Υπάρχουν πολλά διαθέσιμα συνέδρια και εργαστήρια που μπορούν να σας προσφέρουν εις βάθος γνώσεις και πρακτική εμπειρία στην ανάπτυξη και τον σχεδιασμό ιστότοπων. Η παρακολούθηση αυτών των εκδηλώσεων μπορεί να είναι ένας πολύ καλός τρόπος για να μάθετε από ειδικούς και να δικτυωθείτε με άλλους επαγγελματίες του χώρου.

**Μαθήματα επαγγελματικής ανάπτυξης**: Ορισμένα πανεπιστήμια και κολέγια προσφέρουν μαθήματα επαγγελματικής ανάπτυξης σχετικά με την ανάπτυξη και το σχεδιασμό ιστότοπων που μπορούν να σας παράσχουν μια ολοκληρωμένη κατανόηση του θέματος.

Αξίζει να σημειωθεί ότι το πιο σημαντικό είναι να παραμείνετε περίεργοι και να συνεχίσετε να μαθαίνετε. Ο τομέας της ανάπτυξης και του σχεδιασμού ιστότοπων εξελίσσεται συνεχώς, οπότε είναι σημαντικό να παρακολουθείτε τις τελευταίες τάσεις και τεχνολογίες. Επιπλέον, είναι σημαντικό να είστε επίμονοι και να μην τα παρατάτε όταν συναντάτε δυσκολίες, καθώς αυτό αποτελεί φυσιολογικό μέρος της διαδικασίας μάθησης. Τέλος, είναι σημαντικό να εξασκείστε, να εξασκείστε, να εξασκείστε, καθώς όσο

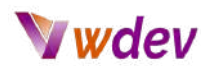

περισσότερο ασχολείστε με τη δημιουργία ιστότοπων, τόσο καλύτεροι και πιο ικανοί θα γίνετε.

#### <span id="page-50-0"></span>**Δημιουργία ενός δικτυακού τόπου ως εμπειρία**

Η δημιουργία του δικού σας ιστότοπου μπορεί να είναι μια απίστευτα ικανοποιητική και ευεργετική εμπειρία. Με την τεράστια ποικιλία από πλατφόρμες και εργαλεία κατασκευής ιστότοπων που είναι διαθέσιμα σήμερα, δεν ήταν ποτέ πιο εύκολο να δημιουργήσετε έναν επαγγελματικό και λειτουργικό ιστότοπο. Υπάρχουν πολλά οφέλη από τη δημιουργία του δικού σας ιστότοπου, μεταξύ των οποίων:

**Αυξημένη προβολή και εμβέλεια:** Ένας ιστότοπος μπορεί να συμβάλει στην αύξηση της προβολής και της εμβέλειας της μάρκας, των προϊόντων ή των υπηρεσιών σας και να διευκολύνει τους δυνητικούς πελάτες να βρουν και να μάθουν περισσότερα για την επιχείρησή σας.

**Αυξημένη αξιοπιστία και κύρος**: Ένας ιστότοπος μπορεί να συμβάλει στην καθιέρωση της επιχείρησής σας ως αξιόπιστης και έγκυρης πηγής στον κλάδο ή τη θέση σας και μπορεί να βοηθήσει στη δημιουργία εμπιστοσύνης με τους δυνητικούς πελάτες.

**Αυξημένη δέσμευση και αλληλεπίδραση**: Μπορεί να βοηθήσει στην αύξηση της δέσμευσης και της αλληλεπίδρασης με το κοινό σας.

**Αυξημένος έλεγχος και ευελιξία**: Ένας δικτυακός τόπος μπορεί να σας δώσει περισσότερο έλεγχο και ευελιξία στον τρόπο παρουσίασης και προώθησης της μάρκας, των προϊόντων ή των υπηρεσιών σας και μπορεί να σας βοηθήσει να διασφαλίσετε ότι το μήνυμά σας μεταδίδεται με τον τρόπο που θέλετε.

**Αυξημένη δυνατότητα συλλογής δεδομένων και πληροφοριών**: Τα οποία μπορούν να σας βοηθήσουν να ενημερώσετε τις στρατηγικές μάρκετινγκ και διαφήμισης που ακολουθείτε.

**Αυξημένη σχέση κόστους-αποτελεσματικότητας**: και μπορεί να σας βοηθήσει να προσεγγίσετε ένα ευρύτερο κοινό με χαμηλότερο κόστος από τις παραδοσιακές μεθόδους μάρκετινγκ.

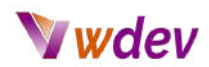

#### <span id="page-51-0"></span>**Ενθάρρυνση για να ξεκινήσετε το δικό σας website**

Η δημιουργία ενός ιστότοπου μπορεί να φαίνεται αρχικά τρομακτική, αλλά με τα κατάλληλα εργαλεία και πόρους, είναι σίγουρα εφικτή. Υπάρχουν πολλά σεμινάρια και οδηγοί διαθέσιμα στο διαδίκτυο για να σας βοηθήσουν να ξεκινήσετε, ενώ υπάρχουν επίσης πολλές πλατφόρμες δημιουργίας ιστότοπων που διευκολύνουν τη δημιουργία ενός επαγγελματικού ιστότοπου με ελάχιστη έως καθόλου εμπειρία στον προγραμματισμό. Μη φοβηθείτε να ξεκινήσετε από μικρό βήμα και να αναπτύξετε τον ιστότοπό σας καθώς αποκτάτε περισσότερες γνώσεις και εμπειρία. Θυμηθείτε, το πιο σημαντικό είναι να κάνετε το πρώτο βήμα και να αρχίσετε να δημιουργείτε τον ιστότοπό σας σήμερα.

#### <span id="page-51-1"></span>**Ορισμοί (definitions)**

Η ανάπτυξη ιστοτόπων (ή Web development) περιλαμβάνει τις τεχνικές πτυχές της δημιουργίας ενός ιστοτόπου, όπως η συγγραφή κώδικα, η διαμόρφωση διακομιστών και η δημιουργία βάσεων δεδομένων. Αυτό μπορεί να περιλαμβάνει εργασίες όπως η δημιουργία της δομής και της διάταξης ενός ιστότοπου και η υλοποίηση λειτουργιών όπως φόρμες, καλάθια αγορών και λογαριασμοί χρηστών.

Ο σχεδιασμός ιστοτόπων (ή Web design) από την άλλη πλευρά, επικεντρώνεται στις οπτικές πτυχές και τις πτυχές της εμπειρίας του χρήστη ενός ιστοτόπου. Αυτό περιλαμβάνει στοιχεία όπως η διάταξη, το χρώμα, η τυπογραφία και οι εικόνες. Στόχος του σχεδιασμού ιστότοπου είναι η δημιουργία ενός αισθητικά ευχάριστου και φιλικού προς τον χρήστη ιστότοπου που διευκολύνει τους επισκέπτες να βρίσκουν τις πληροφορίες που χρειάζονται.

Μαζί, η ανάπτυξη και ο σχεδιασμός ιστότοπων εργάζονται για τη δημιουργία ενός ιστότοπου που είναι τόσο λειτουργικός όσο και οπτικά ελκυστικός.

<span id="page-51-2"></span>Η ύπαρξη ενός ιστότοπου είναι σημαντική για μια επιχείρηση ή μια μάρκα, επειδή σας παρέχει μια πλατφόρμα για να προωθήσετε τα προϊόντα ή τις υπηρεσίες σας, να συνδεθείτε με τους πελάτες και να αυξήσετε την προβολή και την εμβέλειά σας. Ένας ιστότοπος μπορεί επίσης να συμβάλει στην καθιέρωση της επιχείρησής σας ως αξιόπιστης και έγκυρης πηγής στον κλάδο ή τη θέση σας και μπορεί να βοηθήσει στη δημιουργία εμπιστοσύνης με τους δυνητικούς πελάτες. Επιπλέον, ένας δικτυακός τόπος μπορεί να παρέχει μια πλατφόρμα για τους επισκέπτες να αλληλεπιδρούν με την επωνυμία, τα προϊόντα ή τις υπηρεσίες σας και μπορεί να συμβάλει στην αύξηση της δέσμευσης και της αλληλεπίδρασης με το κοινό σας.

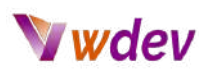

# **Πόροι / Πηγές(resources)**

#### <span id="page-52-0"></span>**Διαθέσιμοι πόροι - πώς να σχεδιάζετε έναν ιστότοπο**

Υπάρχουν πολλοί διαθέσιμοι πόροι για να μάθετε πώς να σχεδιάζετε σωστά έναν ιστότοπο. Ακολουθούν μερικές επιλογές που μπορείτε να εξετάσετε:

**Διαδικτυακά σεμινάρια και μαθήματα: Ιστοσελίδες όπως:** το Codecademy, το Udemy και το Coursera προσφέρουν ένα ευρύ φάσμα μαθημάτων σχεδιασμού και ανάπτυξης ιστοσελίδων που μπορούν να σας βοηθήσουν να μάθετε τα βασικά της HTML, του CSS και της JavaScript, καθώς και πιο προχωρημένα θέματα όπως ο σχεδιασμός με ευέλικτη απόκριση και ο σχεδιασμός εμπειρίας χρήστη (UX).

**Βιβλία**: Υπάρχουν πολλά βιβλία για το σχεδιασμό και την ανάπτυξη ιστοσελίδων που μπορούν να σας βοηθήσουν να μάθετε τα βασικά και πιο προχωρημένα θέματα. Ορισμένοι δημοφιλείς τίτλοι βιβλίων περιλαμβάνουν το "HTML και CSS: Design and Build Websites" του Jon Duckett, "Don't Make Me Think" του Steve Krug και "JavaScript and JQuery: Interactive Front-End Web Development" του Jon Duckett.

Ι**στοσελίδες και ιστολόγια:** Υπάρχουν πολλοί ιστότοποι και ιστολόγια αφιερωμένα στο σχεδιασμό και την ανάπτυξη ιστοσελίδων, όπως το Smashing Magazine, το CSS-Tricks και το A List Apart. Αυτοί οι ιστότοποι παρέχουν συχνά σεμινάρια, άρθρα και πηγές για διάφορα θέματα σχεδιασμού και ανάπτυξης ιστού.

**Κοινότητες και φόρουμ**: Η συμμετοχή σε διαδικτυακές κοινότητες και φόρουμ, όπως το Stack Overflow ή το Reddit, μπορεί να σας δώσει την ευκαιρία να κάνετε ερωτήσεις και να μάθετε από πιο έμπειρους σχεδιαστές και προγραμματιστές.

**Εξάσκηση**: Ο καλύτερος τρόπος για να μάθετε τον σχεδιασμό ιστοσελίδων είναι η εξάσκηση. Είναι σημαντικό να πειραματιστείτε με διαφορετικά στοιχεία και τεχνικές σχεδιασμού για να βρείτε αυτό που λειτουργεί καλύτερα για εσάς.

**Λίστα ελέγχου**: Υπάρχουν πολλές λίστες ελέγχου που μπορείτε να χρησιμοποιήσετε για να διασφαλίσετε ότι σχεδιάζετε έναν ιστότοπο με τον καλύτερο δυνατό τρόπο, όπως η προσβασιμότητα, η ανταπόκριση σε κινητά και η βελτιστοποίηση SEO.

Να θυμάστε ότι η δημιουργία ενός ιστότοπου απαιτεί χρόνο και εξάσκηση, οπότε μην αποθαρρύνεστε αν δυσκολεύεστε στην αρχή. Συνεχίστε να μαθαίνετε, να πειραματίζεστε και να βελτιώνετε τις δεξιότητές σας και θα είστε σε θέση να δημιουργείτε εξαιρετικούς ιστότοπους σε χρόνο μηδέν.

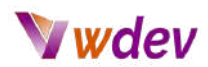

#### <span id="page-53-0"></span>**Διαθέσιμοι πόροι - για να κατακτήσετε την CSS**

Υπάρχουν πολλοί διαθέσιμοι πόροι για να σας βοηθήσουν να μάθετε την προσαρμογή με χρήση CSS για το WordPress. Ακολουθούν μερικές επιλογές που μπορείτε να εξετάσετε:

**[WordPress](https://codex.wordpress.org/Main_Page) Codex**: Το WordPress Codex είναι η επίσημη τεκμηρίωση για το WordPress και περιλαμβάνει μια ενότητα για θέματα και πρότυπα που καλύπτει τα βασικά στοιχεία της προσαρμογής CSS στο WordPress.

**Διαδικτυακά σεμινάρια και μαθήματα**: Δικτυακοί τόποι όπως το Codecademy, το Udemy και το [Coursera](https://www.coursera.org/) προσφέρουν ένα ευρύ φάσμα μαθημάτων σχεδιασμού και ανάπτυξης ιστοσελίδων που μπορούν να σας βοηθήσουν να μάθετε τα βασικά της HTML, της CSS και της JavaScript, καθώς και πιο προχωρημένα θέματα όπως ο σχεδιασμός responsive design και ο σχεδιασμός εμπειρίας χρήστη (UX).

**Βιβλία**: Υπάρχουν πολλά βιβλία για το σχεδιασμό και την ανάπτυξη ιστοσελίδων που μπορούν να σας βοηθήσουν να μάθετε τα βασικά και πιο προχωρημένα θέματα. Ορισμένοι δημοφιλείς τίτλοι βιβλίων περιλαμβάνουν το "CSS [Mastery"](http://159.69.3.96/ebooks/IT/WEB_PROGRAMMING/css/CSS_Mastery.pdf) του Andy Budd, το ["CSS](http://repo.darmajaya.ac.id/4018/1/CSS%20Secrets_%20Better%20Solutions%20to%20Everyday%20Web%20Design%20Problems%20%28%20PDFDrive%20%29.pdf) [Secrets"](http://repo.darmajaya.ac.id/4018/1/CSS%20Secrets_%20Better%20Solutions%20to%20Everyday%20Web%20Design%20Problems%20%28%20PDFDrive%20%29.pdf) της Lea Verou και το "CSS in 44 [minutes](https://dokumen.pub/qdownload/css-in-44-minutes.html)" του Jeremy Thomas.

**Ιστοσελίδες και ιστολόγια**: Υπάρχουν πολλοί ιστότοποι και ιστολόγια αφιερωμένα στο σχεδιασμό και την ανάπτυξη ιστοσελίδων, όπως το [CSS-Tricks](https://css-tricks.com/), το [Webdesigner](https://www.webdesignerdepot.com/) Depot και το [WPArena](https://wp-arena.com/). Αυτοί οι ιστότοποι παρέχουν συχνά σεμινάρια, άρθρα και πόρους για διάφορα θέματα σχεδιασμού και ανάπτυξης ιστού, συμπεριλαμβανομένης της προσαρμογής CSS για το WordPress.

**Κοινότητες και φόρουμ**: Η συμμετοχή σε διαδικτυακές κοινότητες και φόρουμ, όπως το Stack Overflow ή το Reddit, μπορεί να σας δώσει την ευκαιρία να κάνετε ερωτήσεις και να μάθετε από πιο έμπειρους σχεδιαστές και προγραμματιστές.

**Εξάσκηση**: Ο καλύτερος τρόπος για να μάθετε την προσαρμογή CSS για το WordPress είναι η εξάσκηση. Είναι σημαντικό να πειραματιστείτε με διαφορετικά στοιχεία και τεχνικές σχεδιασμού για να βρείτε αυτό που λειτουργεί καλύτερα για εσάς.

**WordPress themes**: Ορισμένα θέματα WordPress είναι κατασκευασμένα με περισσότερες επιλογές και ευελιξία που σας επιτρέπουν να προσαρμόσετε το σχεδιασμό του ιστότοπού σας χρησιμοποιώντας ένα οπτικό περιβάλλον εργασίας, χωρίς να χρειάζεται να γράψετε κώδικα, οπότε ίσως να θέλετε να τα ελέγξετε.

Να θυμάστε ότι η προσαρμογή ενός ιστότοπου απαιτεί χρόνο και εξάσκηση, οπότε μην αποθαρρύνεστε αν δυσκολεύεστε στην αρχή. Συνεχίστε να μαθαίνετε, να πειραματίζεστε

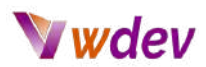

και να βελτιώνετε τις δεξιότητές σας και θα είστε σε θέση να δημιουργείτε εξαιρετικές ιστοσελίδες σε χρόνο μηδέν.

#### <span id="page-54-0"></span>**Πόροι για δικτυακούς τόπους ηλεκτρονικού εμπορίου**

Οι ιστότοποι ηλεκτρονικού εμπορίου είναι διαδικτυακές πλατφόρμες που επιτρέπουν στις επιχειρήσεις να πωλούν προϊόντα και υπηρεσίες σε πελάτες μέσω του διαδικτύου. Συνήθως περιλαμβάνουν λειτουργίες όπως λίστες προϊόντων, καλάθια αγορών και επεξεργασία πληρωμών. Η κατασκευή ενός δικτυακού τόπου ηλεκτρονικού εμπορίου μπορεί να είναι μια πολύπλοκη διαδικασία που απαιτεί γνώσεις σχετικά με τον σχεδιασμό ιστοσελίδων, την ανάπτυξη ιστοσελίδων και την ανάπτυξη πλατφόρμας ηλεκτρονικού εμπορίου. Ακολουθούν μερικοί πόροι που θα σας βοηθήσουν να μάθετε πώς να κατασκευάζετε ιστότοπους ηλεκτρονικού εμπορίου:

**Διαδικτυακά σεμινάρια και μαθήματα**: Ιστοσελίδες όπως οι Codecademy, Udemy και Coursera προσφέρουν ένα ευρύ φάσμα μαθημάτων σχεδιασμού και ανάπτυξης ιστοσελίδων, συμπεριλαμβανομένης της ανάπτυξης πλατφόρμας ηλεκτρονικού εμπορίου. Αυτά τα μαθήματα μπορούν να σας βοηθήσουν να μάθετε τα βασικά της HTML, της CSS και της JavaScript, καθώς και πιο προηγμένα θέματα όπως ο σχεδιασμός με ευέλικτη απόκριση, ο σχεδιασμός εμπειρίας χρήστη (UX) και η ανάπτυξη πλατφόρμας ηλεκτρονικού εμπορίου.

**Βιβλία**: Υπάρχουν πολλά βιβλία για το σχεδιασμό και την ανάπτυξη ιστοσελίδων, συμπεριλαμβανομένου του ηλεκτρονικού εμπορίου. Ορισμένοι δημοφιλείς τίτλοι βιβλίων περιλαμβάνουν το "Building an [E-Commerce](https://epdf.tips/php-5-e-commerce-development86360.html) Web Site Using WordPress" του Michael Peacock, το "[E-Commerce](https://gr.pinterest.com/pin/764274999282355344/) 2019: Business, Technology, Society" των Kenneth C. Laudon και Carol Guercio Traver και το "Mastering [E-Commerce](https://www.nicholasdevans.com/wp-content/uploads/2017/10/Mastering-Digital-Business-Excerpt.pdf)" του Nick Evans.

**Ιστοσελίδες και ιστολόγια**: Υπάρχουν πολλοί ιστότοποι και ιστολόγια αφιερωμένα στο ηλεκτρονικό εμπόριο και τον σχεδιασμό ιστοσελίδων, όπως το [Shopify,](https://www.shopify.com/) το [BigCommerce](https://www.bigcommerce.com/) και το [WooCommerce.](https://woocommerce.com/) Αυτοί οι ιστότοποι παρέχουν συχνά σεμινάρια, άρθρα και πόρους για διάφορα θέματα ηλεκτρονικού εμπορίου, συμπεριλαμβανομένης της ανάπτυξης πλατφόρμας, της επεξεργασίας πληρωμών και της βελτιστοποίησης SEO.

**Κοινότητες και φόρουμ**: Η συμμετοχή σε διαδικτυακές κοινότητες και φόρουμ, όπως το Stack Overflow ή το Reddit, μπορεί να σας δώσει την ευκαιρία να κάνετε ερωτήσεις και να μάθετε από πιο έμπειρους σχεδιαστές και προγραμματιστές.

**Εξάσκηση**: Ο καλύτερος τρόπος για να μάθετε πώς να κατασκευάζετε ιστότοπους ηλεκτρονικού εμπορίου είναι η εξάσκηση. Είναι σημαντικό να πειραματιστείτε με διαφορετικές πλατφόρμες ηλεκτρονικού εμπορίου, στοιχεία σχεδιασμού και τεχνικές για να βρείτε αυτό που λειτουργεί καλύτερα για εσάς.

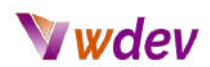

**Πλατφόρμες ηλεκτρονικού εμπορίου**: Πολλές πλατφόρμες ηλεκτρονικού εμπορίου, όπως το Shopify, το BigCommerce και το WooCommerce, προσφέρουν εκτενή τεκμηρίωση, σεμινάρια και υποστήριξη, οπότε ίσως να θέλετε να τις ελέγξετε και να μάθετε πώς να κατασκευάσετε έναν ιστότοπο χρησιμοποιώντας τις.

Λάβετε υπόψη σας ότι η κατασκευή ενός ιστότοπου ηλεκτρονικού εμπορίου απαιτεί γνώσεις σχετικά με το σχεδιασμό ιστοσελίδων, την ανάπτυξη ιστοσελίδων και την ανάπτυξη πλατφόρμας ηλεκτρονικού εμπορίου, οπότε είναι σημαντικό να αφιερώσετε χρόνο για να μάθετε τα βασικά και να εξασκήσετε τις δεξιότητές σας προτού βουτήξετε σε ένα ολοκληρωμένο έργο.

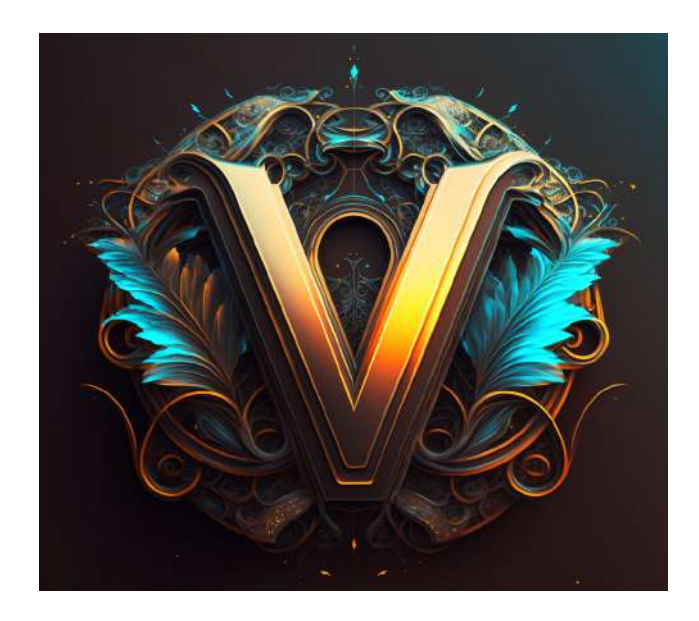

- Κάποτε (όχι πολλά χρόνια πριν) - για να φτιαχτεί ένα 3d λογότυπο όπως το παραπάνω π.χ. του γράμματος V (που είναι για το όνομά μου Vangelis) - χρειαζόταν να γνωρίζει κανείς πάρα πολύ καλά προγράμματα γραφιστικής (π.χ. Vector Graphics όπως το Inkscape) και πάλι όμως για να το σχεδιάσει θα του έπαιρνε πολλές ώρες. Το συγκεκριμένο προέκυψε από τη μηχανή AI (Artificial Intelligence) Midjourney σε 10 ΔΕΥΤΕΡΟΛΕΠΤΑ - όχι λεπτά. Ετοιμαστείτε λοιπόν για την επανάσταση που λέγεται ΑΙ και θα αφορά σύντομα αν όχι τα πάντα στη ζωή μας - σίγουρα τη δημιουργία websites.!

# GOOD LUCK !!!!